## **Kljajić, Mario**

#### **Master's thesis / Diplomski rad**

**2016**

*Degree Grantor / Ustanova koja je dodijelila akademski / stručni stupanj:* **University of Pula / Sveučilište Jurja Dobrile u Puli**

*Permanent link / Trajna poveznica:* <https://urn.nsk.hr/urn:nbn:hr:137:238598>

*Rights / Prava:* [In copyright](http://rightsstatements.org/vocab/InC/1.0/) / [Zaštićeno autorskim pravom.](http://rightsstatements.org/vocab/InC/1.0/)

*Download date / Datum preuzimanja:* **2024-07-16**

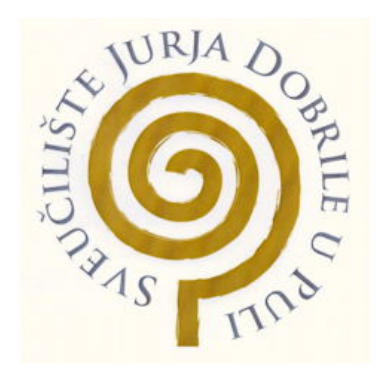

*Repository / Repozitorij:*

[Digital Repository Juraj Dobrila University of Pula](https://repozitorij.unipu.hr)

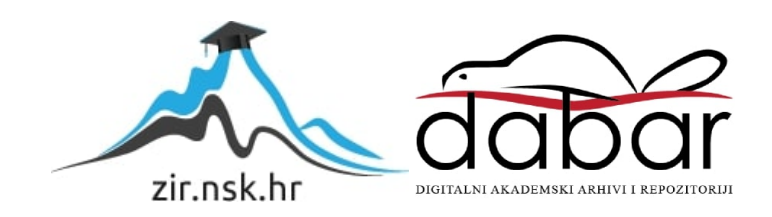

Sveučilište Jurja Dobrile u Puli Fakultet ekonomije i turizma «Dr. Mijo Mirković»

# **MARIO KLJAJIĆ**

# **ANALIZA DRUŠTVENIH MREŽA**

Diplomski rad

Pula, 2016.

Sveučilište Jurja Dobrile u Puli Fakultet ekonomije i turizma «Dr. Mijo Mirković»

# **MARIO KLJAJIĆ**

# **ANALIZA DRUŠTVENIH MREŽA**

Diplomski rad

**JMBAG: 0303028199, redoviti student**

**Studijski smjer: Poslovna informatika**

**Predmet: Informacijski sustavi u potpori, upravljanju i odlučivanju**

**Znanstveno područje: Društvene znanosti Znanstveno polje: Informacijske i komunikacijske znanosti Znanstvena grana: Informacijski sustavi i informatologija**

**Mentor: Prof. dr. sc. Vanja Bevanda**

Pula, rujan 2016.

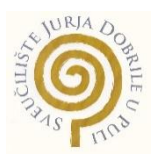

#### IZJAVA O AKADEMSKOJ ČESTITOSTI

Ja, dolje potpisani Mario Kljajić, kandidat za magistra poslovne informatike ovime izjavljujem da je ovaj Diplomski rad rezultat isključivo mojega vlastitog rada, da se temelji na mojim istraživanjima te da se oslanja na objavljenu literaturu kao što to pokazuju korištene bilješke i bibliografija. Izjavljujem da niti jedan dio Diplomskog rada nije napisan na nedozvoljen način, odnosno da je prepisan iz kojega necitiranog rada, te da ikoji dio rada krši bilo čija autorska prava. Izjavljujem, također, da nijedan dio rada nije iskorišten za koji drugi rad pri bilo kojoj drugoj visokoškolskoj, znanstvenoj ili radnoj ustanovi.

Student:

U Puli, 10.09. 2016.

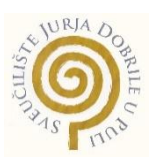

#### IZJAVA

#### o korištenju autorskog djela

Ja, dolje potpisani Mario Kljajić dajem odobrenje Sveučilištu Jurja Dobrile

u Puli, kao nositelju prava iskorištavanja, da moj diplomski rad pod nazivom "Analiza društvenih mreža" koristi na način da gore navedeno autorsko djelo, kao cjeloviti tekst trajno objavi u javnoj internetskoj bazi Sveučilišne knjižnice Sveučilišta Jurja Dobrile u Puli te kopira u javnu internetsku bazu završnih radova Nacionalne i sveučilišne knjižnice (stavljanje na raspolaganje javnosti), sve u skladu s Zakonom o autorskom pravu i drugim srodnim pravima i dobrom akademskom praksom, a radi promicanja otvorenoga, slobodnoga pristupa znanstvenim informacijama.

Za korištenje autorskog djela na gore navedeni način ne potražujem naknadu.

U Puli, 10.09.2016

Potpis

\_\_\_\_\_\_\_\_\_\_\_\_\_\_\_\_\_\_\_

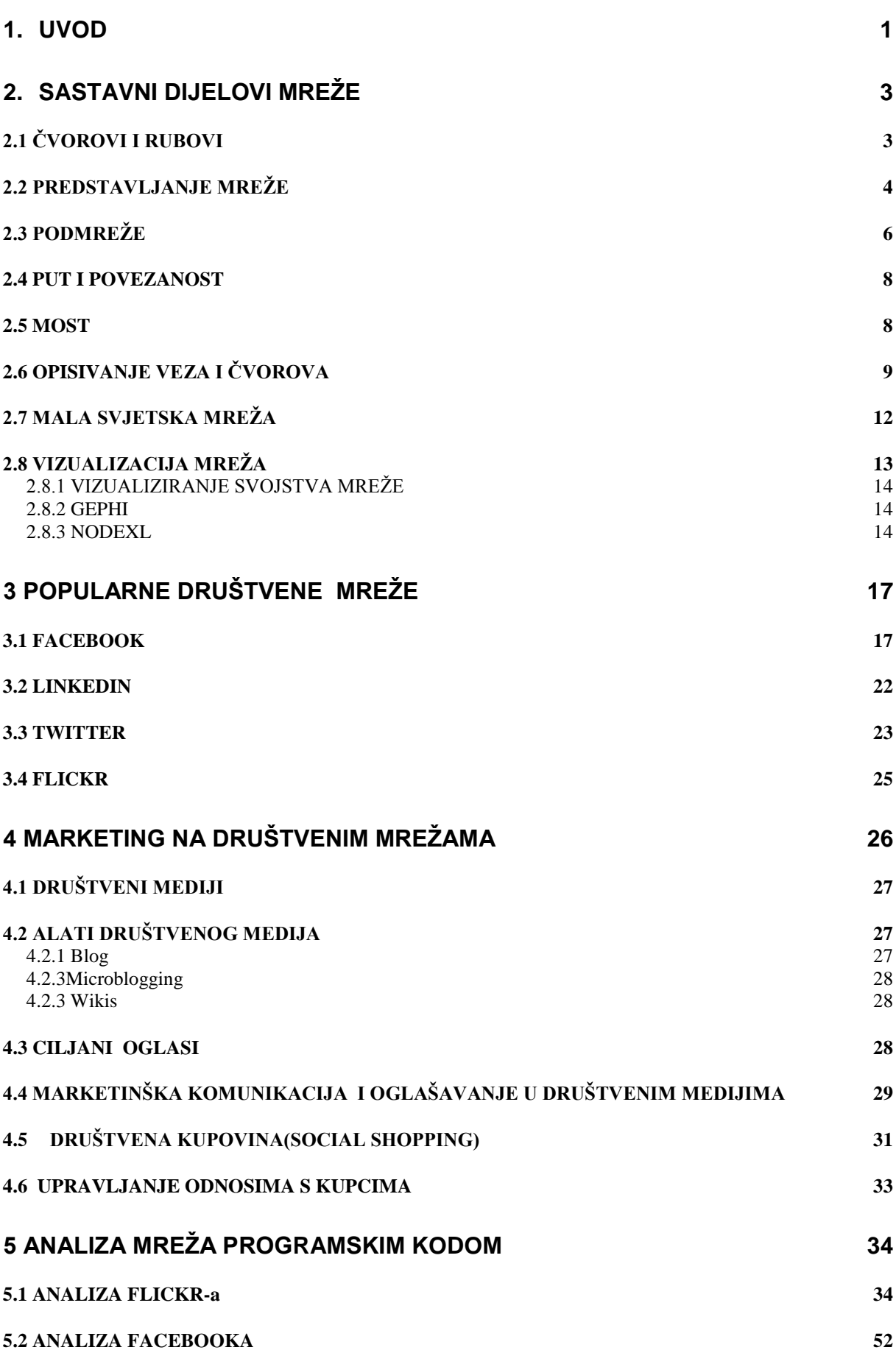

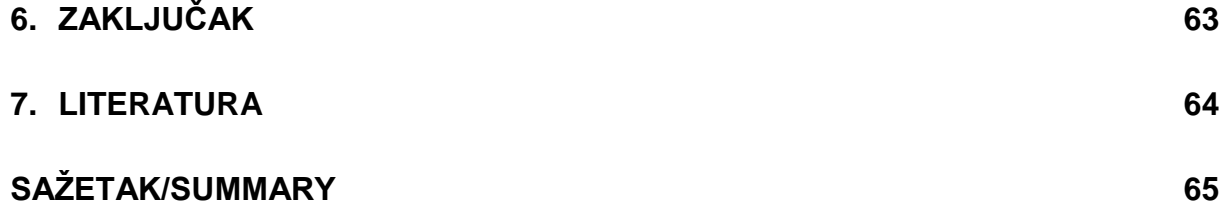

#### <span id="page-7-0"></span>**1. Uvod**

Danas Internet koristi veliki broj svjetskog stanovništva. Komuniciranje i povezivanje sa ljudima koji žive na udaljenim područjima nikad nije bilo jednostavnije. Analizom društvenih mreža proučavaju se veze i interakcije koje nam pomažu razumjeti tko su zapravo utjecajni ljudi na društvenim mrežama, koju ulogu osoba ima, koje podgrupe korisnika su jako aktivne i kako se glasine šire. Društvene mreže zasnovane su na informacijskoj i komunikacijskoj tehnologiji i rade na Internet platformi. Preko milijardu i petsto milijuna ljudi ima račun na društvenoj mreži Facebook. Prvi oblici društvenih mreža nastali su 90-ih godina u prošlom stoljeću. Društvene mreže su stranice na web servisima koje dozvoljavaju korisniku da izradi javni ili polu-javni profil.

Nastanak world wide web-a je bila ideja Tim Berners Lee-ja da ljudi mogu međusobno djelovati i razmjenjivati podatke. U početku pisanje web sadržaja je zahtijevalo poznavanje HTML-a<sup>1</sup>. Stavljanje stranica na Internet također je zahtijevalo pristup serveru i tehničko znanje koje je predstavljalo prepreku za obične web korisnike. Tek nakon pojave weba omogućen je razvoj društvenih mreža. Društvene mreže temeljile su se na web 2.0 tehnologiji koja je korisnike stavljala u središte zbivanja omogućujući im da sami stvaraju sadržaj i nude ga drugim korisnicima. Jedna od modernijih društvenih stranica je bila "Six degrees" koja je na Internet izašla 1997 godine i imala je preko milijun korisnika. Stranica je dozvoljavala korisnicima da izrade vlasitit profil i da imaju listu prijatelja. Stranice društvenih mreža počele su se sve više razvijati ulaskom u novo stoljeće. Friendster je nastao 2002 godine, nedugo nakon toga izlazi Linkedin(poslovno-orijentirana mreža) i MySpace 2003 godine. Facebook izlazi 2004 godine na sveučilištu Harvard i Zuckerberg<sup>2</sup> je definitivno promijenio svijet društvenih mreža. Danas broj korisnika Facebooka premašuje nevjerojatnu brojku od milijardu i petsto milijuna korisnika. U 2005- oj je izašla stranica Youtube a u 2006 - oj Twitter.

Društvene mreže su mreže u kojima su čvorovi grafa ljudi ili ponekad grupe ljudi, dok veze predstavljaju neku formu socijalne interakcije između tih ljudi, kao što je prijateljstvo (M.E.J. Newman; Networks an Introduction; 2010:36)

<u>.</u>

<sup>&</sup>lt;sup>1</sup> HyperText Markup Language je prezentacijski jezik za izradu web stranica

<sup>&</sup>lt;sup>2</sup> Mark Zuckerberg je osnivač Facebook društvene mreže

Online društvene mreže možemo definirati kao "uslugu temeljenu na webu koja omogućuje pojedincima da (1) izgrade javni ili polu-javni profil unutar omeđenog sustava, (2) artikuliraju listu drugih korisnika s kojima dijele vezu i (3) gledaju i koriste vlastiti popis veza i popise veza drugih unutar sustava." (Boyd, Ellison, 2008.:211.)

Društvene mreže olakšavaju upoznavanje novih osoba ali ujedno i održavanje veza sa osobama koje žive na udaljenim lokacijama. Društvenim mrežama mogu se grupirati osobe sa zajedničkim interesima. Društvenim mrežama se mogu dijeliti fotografije, te je za to posebno napravljena mreža Instagram i Flickr. U marketingu veliku ulogu imaju društvene mreže gdje se može na jednostavan način kontaktirati kupca i primiti njegove kritike koje pomažu poboljšanju proizvoda i usluga. Web promocije i oglašavanje se odvijaju preko društvenih mreža koje koristi veliki broj korisnika. Priroda i naziv veza koje se ostvaruju na mreži(online) razlikuju se od servisa do servisa društvenih mreža. Na Facebook imamo prijatelje, dok na Twitteru slijedimo i pratimo objave. Danas mladi sve češće koriste društvene mreže i često provjeravaju stanje na računu da li ima novih poruka i obavijesti.

Nakon uvoda, u drugom poglavlju opisan je pojam društvenih mreža, čvorovi, veze, grafovi, mreže i podmreže. U trećem poglavlju opisuju se neke od poznatijih društvenih mreža, u četvrtom poglavlju poglavlju su opisani neki od poznatijih marketinških pojmova koji su se pojavili od početka trgovine i oglašavanja preko društvenih mreţa, zašto se analiziraju društvene mreže i na koji način se koriste ti dobiveni podatci u marketingu. U zadnjem petom poglavlju je opisana analiza Flickr-a i Facebook koja je provedena u programskom jeziku java u Netbeans<sup>3</sup> razvojnom okruženju.

Cilj diplomskog rada je izrada analize društvene mreže i objasniti na koji način ona ima utjecaj u marketingu, kako bi ukazali na sve veću važnost korištenja društvenih mreža i prednosti njihovih analiziranja u marketingu. Kako bi se što bolje prikazali, te prezentirali sami rezultati dosadašnjih istraživanja te istraživanja u diplomskom radu, koristile su se mnoge znanstvene metode. Jedne od značajnijih korištenih metoda istraživanja su metoda deskripcije, metoda analize, metoda klasifikacije, te metoda komparacije. Prilikom izrade diplomskog rada koristili su se mnogobrojni izvori čiji je cilj podupiranje činjenica. Diplomski rad počiva na korištenju knjiga povezane tematike, Internet stranicama te vlastitom istraživanju.

1

<sup>&</sup>lt;sup>3</sup> Netbeans se može preuzeti sa https://netbeans.org/downloads/

# <span id="page-9-0"></span>**2. SASTAVNI DIJELOVI MREŽE**

## <span id="page-9-1"></span>**2.1 ČVOROVI I RUBOVI**

U društvenoj mreži osoba se smatra čvorom koji je ujedno entitet, a odnos između osoba(entiteta) je veza ili rub. Nakon što se identificiraju osobe i njihove veze pomoću statistike možemo dobiti uvid u mrežu.

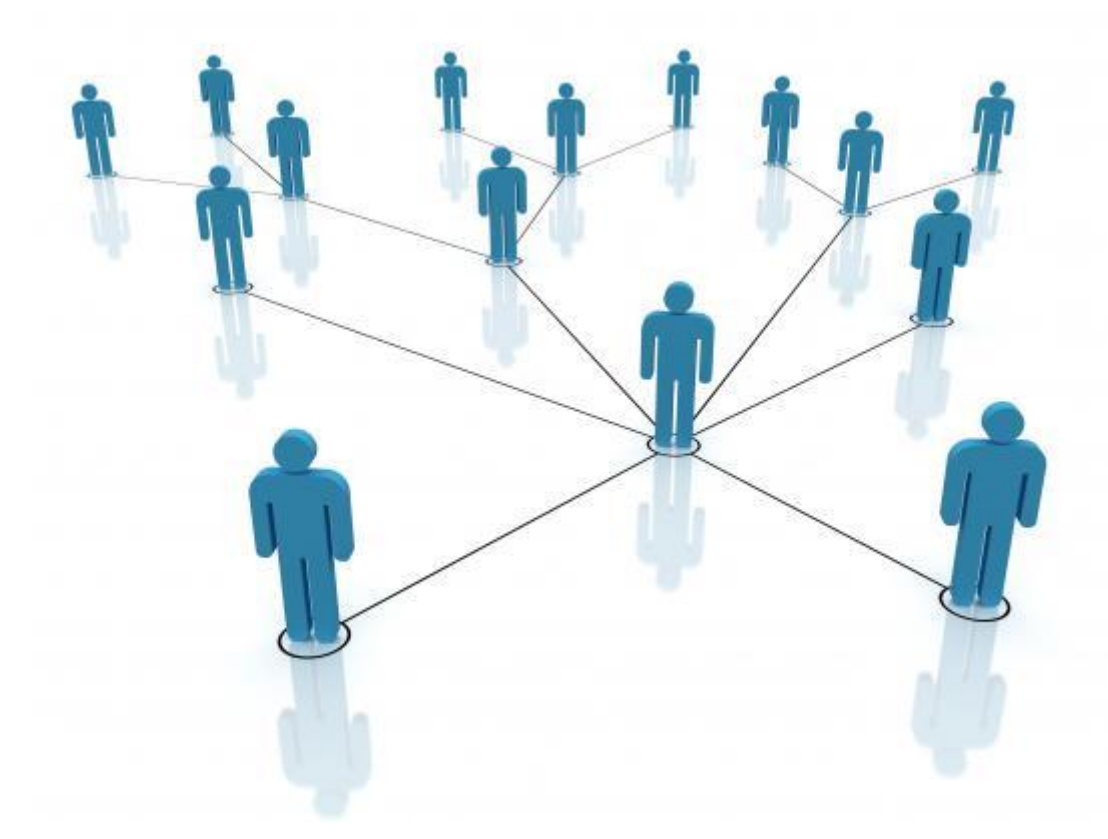

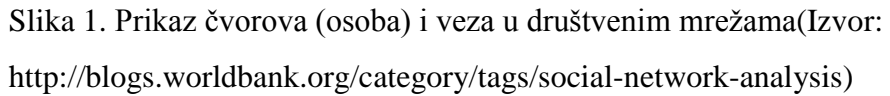

Stupanj čvora označava broj veza sa kojima je čvor povezan. Ulazni stupanj čvora označava broj ulaznih veza u uzeti čvor, dok izlazni stupanj čvora označava izlazni broj veza koji izlazi iz uzetog čvora. Mreža ili graf je skup čvorova veza. Poznavanje čvorova i veza nam može biti dovoljno za analizu društvene mreže. Čvor može dodatno sadržavati određene karakteristike koje također mogu biti predmet analize. Čvorovi mogu biti označeni. Oznaka najčešće opisuje odnos između čvorova(osoba). Rubove ili veze možemo podijeliti na usmjerene(engl. directed) i neusmjerene(engl. undirected). Neusmjerena veza ukazuje na vezu koja je zajednička, veza ide od čvora A do čvora B ali i obrnuto. Neusmjerena veza se crta kao obična crta između dva čvora. Usmjerena je samo od čvora A do čvora B. Slanje e-maila bi mogla biti usmjerena veza. Osoba A šalje osobi B mail te osoba B ne mora odgovoriti. U tom slučaju ćemo nacrtati vezu koja ukazuje na jednosmjernu vezu od A do B ali ne i obrnuto. Veza može biti uzvraćena na način da osoba B odgovori na mail te ćemo u tom slučaju vezu označiti sa strelicama u oba smjera. Kad crtamo usmjereni tip veze na kraju veze moramo nacrtati strelicu da se zna kojim smjerom ide veza. Tip veze koji je u upotrebi definira mrežu kao usmjerenu ili neusmjerenu mrežu. Veza se može opisati atributom težina koji prikazuje učestalost komunikacije između dva čvora.

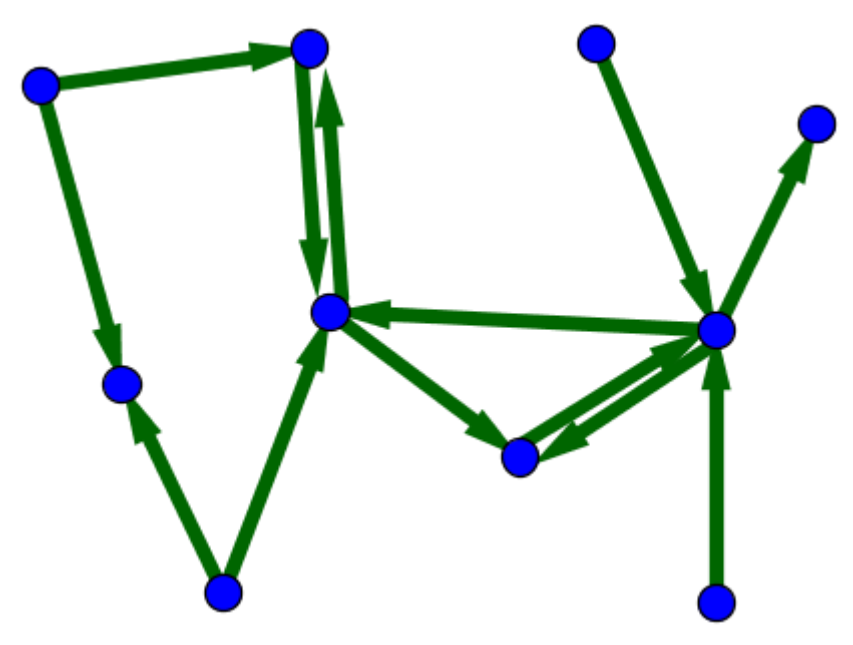

Slika 2. Čvorovi i različite vrste veza – usmjerene i neusmjerene (Izvor: http://mathinsight.org/network\_introduction)

U usmjerenoj mreži nikad se ne upotrebljava neusmjerena veza. Iz tog razloga u usmjerenom grafu<sup>4</sup> je moguće da postoji dvostruko više veza u usporedbi sa neusmjerenim grafom. Između bilo koja dva čvora u neusmjerenom grafu moguće je da postoji samo jedna veza a u usmjerenom dvije veze.

#### <span id="page-10-0"></span>**2.2 PREDSTAVLJANJE MREŽE**

1

Jedan od najosnovnijih načina predstavljanja mreže je lista susjedstva ili lista veza. Veza mreže se ukazuje tako da se izlistaju parovi čvorova koji su povezani. U usmjerenoj mreži je bitno koji čvor će se prvi izlistati. Lista susjedstva se koristi najčešće kod velikih mreža gdje je čvor povezan sa malim podskupom čvorova.

<sup>4</sup> U usmjerenom grafu svaka veza ima smjer od početka prema kraju

Matrica susjedstva je mreža u kojoj se listaju čvorovi na x-osi i y-osi te se vrijednosti pune u matricu i prikazuje se da li ima ili nema veze između svakog para čvorova. Vrijednost 0 označava da nema veze, dok 1 označava vezu. Matrica susjedstva nije najefikasniji način pohrane grafa u računalu zbog dosta nula i ponavljanja već navedenih susjedstava.

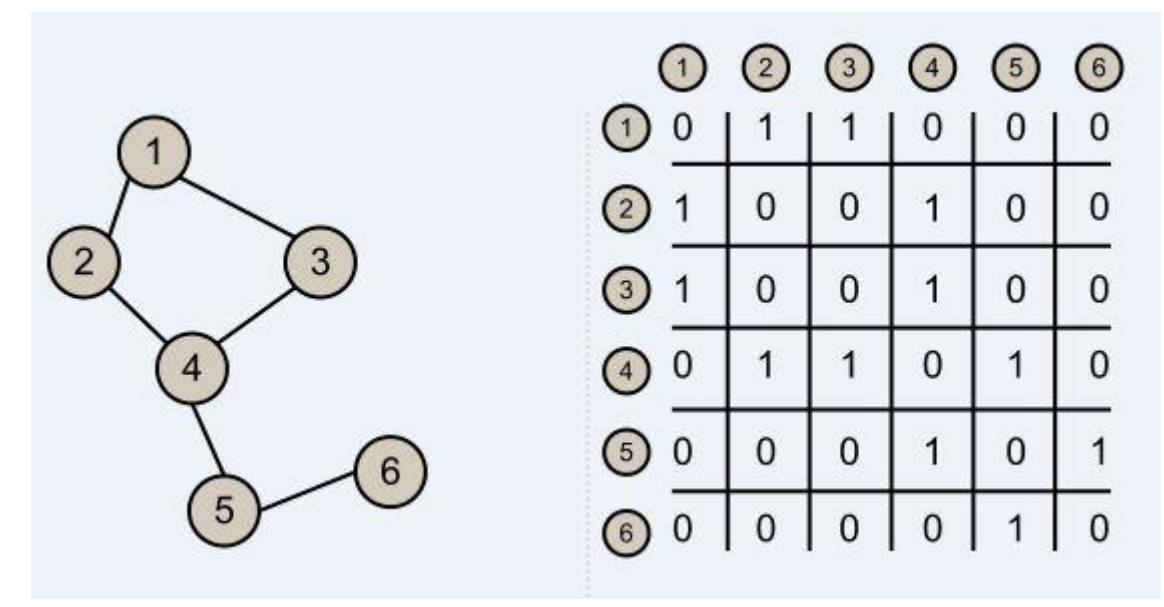

Slika 3. Neusmjereni graf i matrica susjedstva (Izvor: http://www.stoimen.com/blog/2012/08/31/computer-algorithms-graphs-and-theirrepresentation/)

Iz slike se može primijetiti da je matrica susjedstva simetrična. Prvi red i prvi stupac imaju jednake vrijednosti kao što drugi red ima jednake vrijednosti sa drugim stupcem itd. To je iz razloga jer je graf neusmjeren, kod usmjerenog matrica nije nužno simetrična. Iz matrice susjedstva mogu se isčitati stupanj, ulazni i izlazni stupanj čvora. Matrica susjedstva može također pokazivati atribut težine veze. Jedinice se zamjene sa atributom težine koji pokazuje učestalost komunikacije.

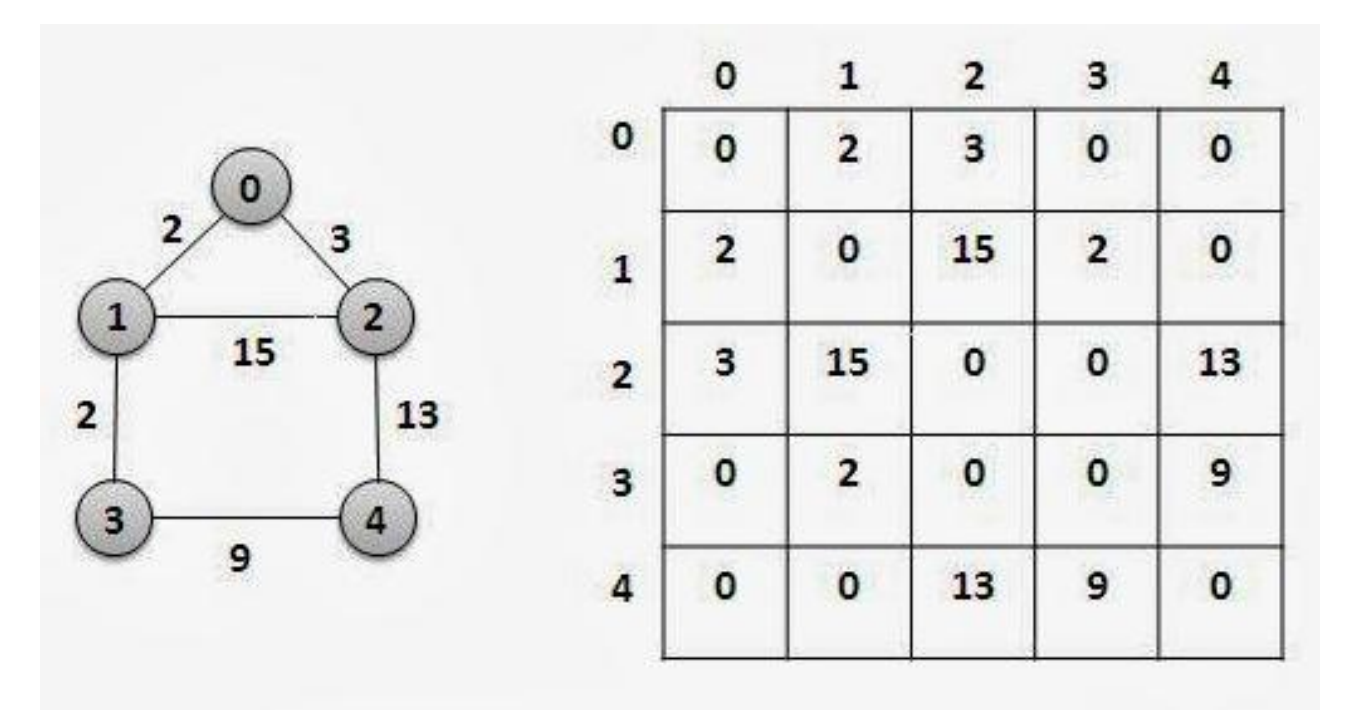

Slika 4. Težinski graf i matrica susjedsva (Izvor: http://www.thecrazyprogrammer.com/2014/03/representation-of-graphs-adjacency-matrixand-adjacency-list.html)

Slika 4 prikazuje matricu susjedstva težinskog grafa. U težinskom grafu veze mogu biti usmjerene i neusmjerene. Matrica susjedstva inače ima vrijednosti 0 i 1, a u matrici susjedstva kod težinskog grafa možemo vidjeti i druge vrijednosti jer pokazuje učestalost komunikacije između dva čvora. Iz težinskog grafa možemo vidjeti da učestalost komunikacije između čvora "3" i "4" iznosi 9. U tom grafu najveću komunikaciju imaju prvi i drugi čvor gdje učestalost komunikacije iznosi 15.

## <span id="page-12-0"></span>**2.3 PODMREŽE**

Jedna od najjednostavnijih podmreža je definitivno "singleton". To je mreža bez veza. Iako čvorovi nemaju veze i dalje se smatraju dijelom društvenih mreža. To su najčešće osobe koje su se prijavile na društvenu mrežu da bi imali pristup određenom dijelu stranice i osobe koje su se prijavile ali nisu nikad aktivno sudjelovale.

Čvorovi imaju svojstva koja promatramo i nama su zanimljiva. Ako su svi čvorovi međusobno povezani to se zove "Cliques" ili klik. Svaki čvor mreže mora biti povezan sa svim ostalim čvorovima.

Egocentrična mreža je vrsta podmreže koju izvedemo tako da odaberemo jedan čvor i promatramo sve njegove veze.

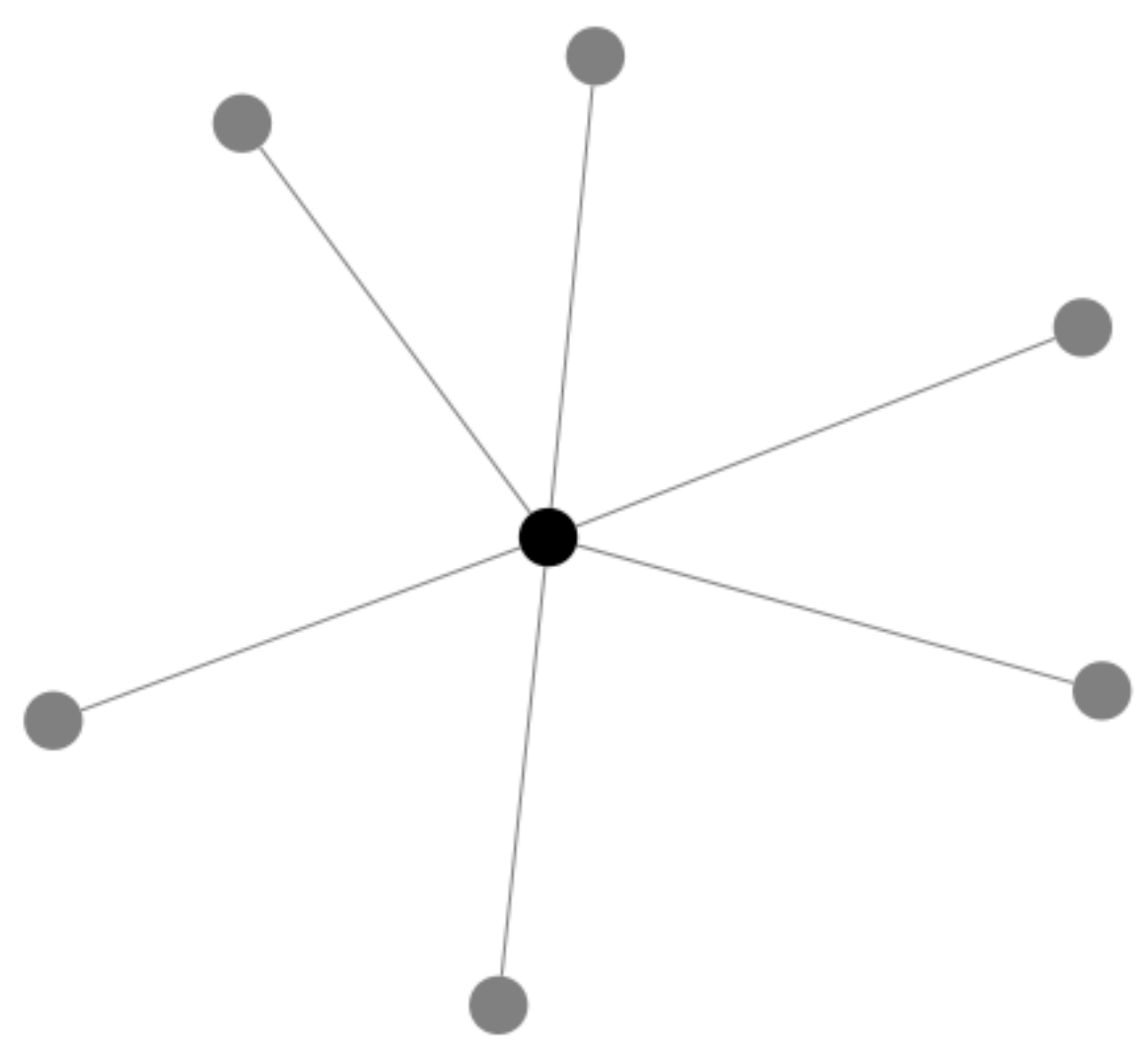

Slika 5. Egocentrična mreža(Izvor: http://www.umasocialmedia.com/socialnetworks/lecture-5-ego-networks/)

Ako želimo znati samo čvorove sa kojim je čvor "A" koji promatramo povezan to je oblik egocentrične mreže prvog stupnja. Ako želimo znati samo veze između susjeda čvora "A" to je egocentrična mreža 1.5 stupnja. Egocentrična mreža drugog stupnja pokazuje sve susjede čvora "A", veze tih susjeda i njihove susjede. Ovakav oblik mreža je bitan za razumijevanje čvorova i njihovih uloga u mreži. Egocentričnu mrežu možemo vidjeti iz slike 5.

#### <span id="page-14-0"></span>**2.4 PUT I POVEZANOST**

Put je broj čvorova koji se mogu proči prateći veze između njih. Da bi se odredila duljina puta brojimo broj veza. U praksi duljinu puta u mreži koristimo da bi se odredilo svojstvo grafa "povezanost". Dva čvora su povezani ako se nalazi put između njih u mreži. Veza može biti usmjerena ili neusmjerena. Cijeli graf se zove povezan tek kada su svi parovi čvorova povezani. U neusmjerenom grafu stvari su jednostavne i put se pronalazi dok pratimo veze između čvorova. U usmjerenom grafu veza može ići samo u jednom smjeru. Iako može biti više veza koji spajaju dva čvora, svaka veza ne mora pokazivati u pravom smjeru. Ako u mreži postoje veze koje možemo pratiti da pronađemo put između svakog para čvora takav usmjereni graf je jako povezan. Svaki čvor unutar komponente mreže može se dohvatiti iz svakog drugog čvora unutar te komponente slijedeći usmjerene veze između čvorova mreže. Ako ne možemo pronaći put svih parova čvora koristeći smjer veza ali put može biti pronađen ako se usmjerene veze tretiraju kao neusmjerene tada je taj graf slabo povezan. Svaki čvor može biti dohvaćen iz svakog drugog čvora slijedeći veze između čvorova u bilo kojem smjeru. Nepovezani graf može sadržavati podgrafove koji su povezani. Te podgrafove zovemo povezanim komponentama.

### <span id="page-14-1"></span>**2.5 MOST**

Most<sup>5</sup> je veza koja spaja dvije različite grupe čvorova u mreži. Ako uklonimo tu vezu iz mreže imati ćemo više povezanih komponenti u grafu.

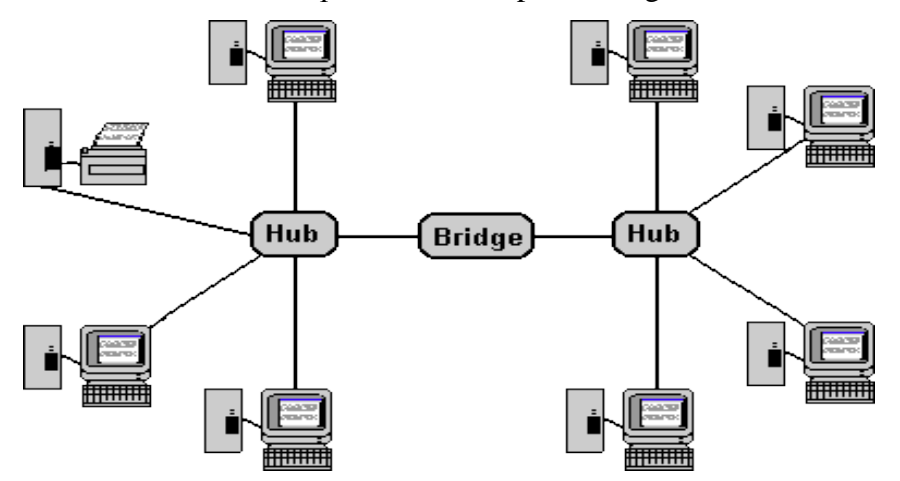

Slika 6. Most (Izvor**:** http://bucarotechelp.com/networking/nwtech/87023001.asp)

Most omogućava i olakšava komunikaciju između podgrupa i daje podlogu za razmjenu informacija, stvaranje novih ideja i inovativnost. Hub su važni čvorovi. To su najpovezaniji

1

<sup>5</sup> Most.(engl. Bridge)

čvorovi u mreţi. Primjer mosta moţe se vidjeti na slici 6 gdje su povezane dvije skupine čvorova.

# <span id="page-15-0"></span>**2.6 OPISIVANJE VEZA I ČVOROVA**

Najjednostavnije svojstvo za opisati povezanost čvorova je stupanj. Stupanj čvora je broj veza povezanih sa tim istim čvorom. U neusmjerenom grafu stupanj čvora je jednostavno ukupni broj veza povezanih sa čvorom. U usmjerenom grafu imamo dvije mjere stupnja : ulazni stupanj čvora i izlazni stupanj čvora. Ulazni stupanj čvora je broj veza koji ulaze u čvor. U dijagramu mreže ulazni stupanj čvora se crta tako da veza ima strelicu koja pokazuje prema čvoru. Izlazni stupanj čvora je broj veza koji iz čvora ide prema drugim čvorovima i označava se sa strelicom prema drugim čvorovima.

Postoji više načina za mjeriti centraliziranost čvora. Jedan od najlakših načina za izračunati centraliziranost je da izbrojimo broj veza koje ima čvor. Brojanje veza pojedinog čvora ne ukazuje nužno na važnost pojedinog čvora pri povezivanju sa drugim čvorovima.

Centraliziranost blizine čvora(engl. closeness centrality) ukazuje koliko blizu je čvor drugim čvorovima u mreži. Računa se kao prosjek najkraćih duljina puta od čvora "A" do svakog čvora u mreži. Ova mjera je važna kada se zahtjeva velika brzina prijenosa informacije. Kod blizine čvora manje vrijednosti su poželjnije jer se onda brže prenose informacije.

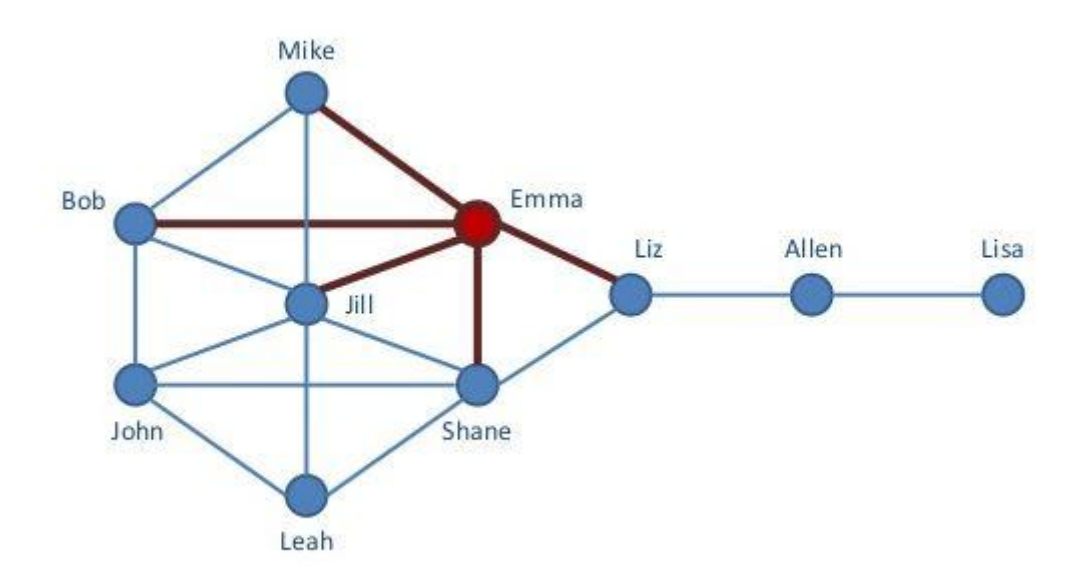

Slika 7. Centraliziranost blizine čvora (Izvor: [http://www.slideshare.net/dgasevic/network](http://www.slideshare.net/dgasevic/network-measures-used-in-social-network-analysis)[measures-used-in-social-network-analysis\)](http://www.slideshare.net/dgasevic/network-measures-used-in-social-network-analysis)

Slika 7 prikazuje centraliziranost blizine čvora. Crvena boja označava najkraći put od čvora "Emma" do drugih čvorova.

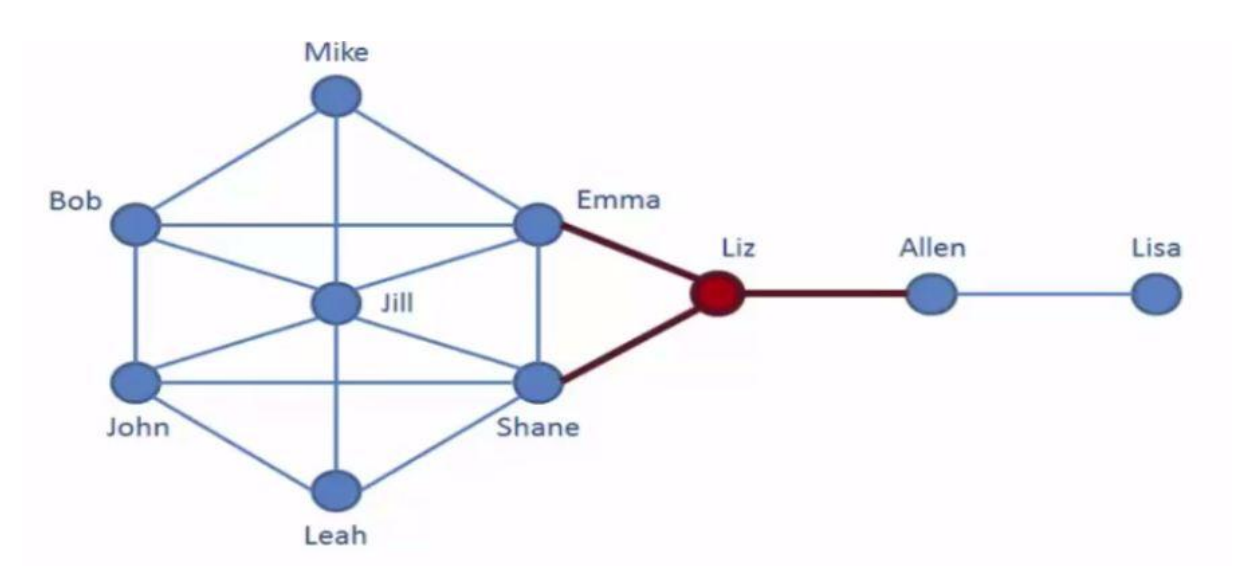

Slika 8. Centraliziranost čvora između čvorova (Izvor: http://www.slideshare.net/dgasevic/network-measures-used-in-social-network-analysis)

Centraliziranost čvora između čvorova (betweenness centrality) mjeri koliko je važan određeni čvor za najkraći put kroz mrežu i kolika je vjerojatnost da se čvor nalazi između dva čvora. Slika 8 pokazuje da je čvor Liz između čvorova. Da bi čvorovi Emma i Shane komunicirali sa Allenom komunikacija mora ići preko čvora Liz.

Jednaka je broju najkraćih puta koji prolaze kroz čvor podijeljenom sa svim najkraćim putevima u mreži. Najveća vrijednost je 1. Pokazuje koji čvorovi imaju veću vjerojatnost da će prenositi komunikaciju između dva druga čvora. Također je bitna za praćenje toka informacija od jednog do drugog dijela mreže. U usmjerenim mrežama za čvor koji se nalazi između više čvorova postoji veća vjerovatnost da će ga pratiti čvorovi koji ne prate iste osobe kao taj korisnik. Također čvor može biti slabije praćen ali i dalje povezivati čvorove sa drugim računima koji su im udaljeni. To ukazuje na to da čvor prati druge osobe.

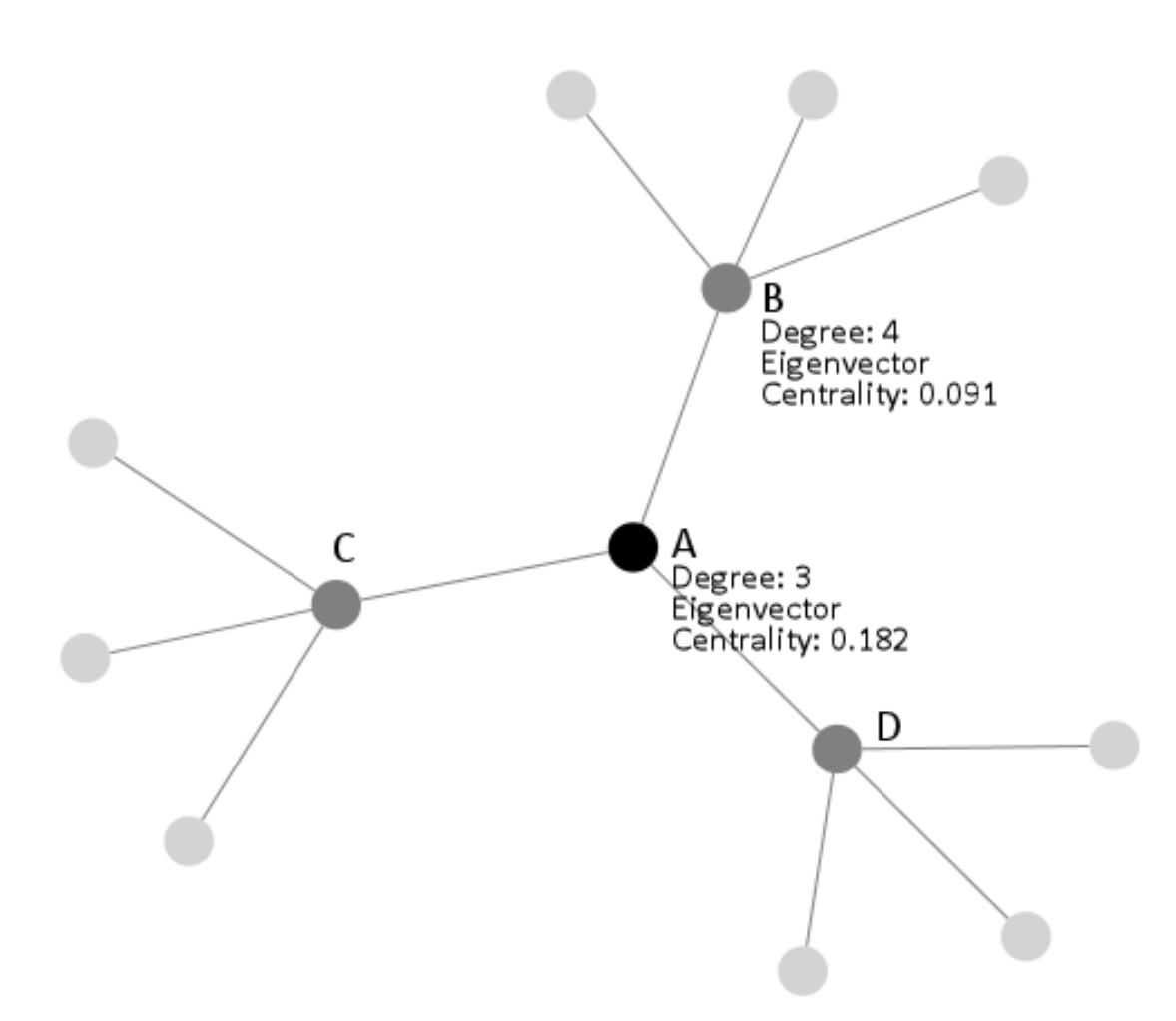

Slika 9. Svojstvena centraliziranost(Izvor: http://www.umasocialmedia.com/socialnetworks/glossary/eigenvector-centrality/)

Svojstvena centraliziranost (engl. eigenvector centrality) mjeri važnost određenog čvora ali u obzir se uzima i važnost susjeda čvora. Čvor sa 300 nepopularnih prijatelja na Facebooku će imati manju svojstvenu centraliziranost nego čvor koji ima popularne prijatelje. Ponekad se koristi da mjeri utjecaj čvora u mreži . Veze popularnih čvorova imaju veću vrijednost od veza nepopularnih čvorova. Ova vrijednost je proporcionalna sumi svojstvenih centraliziranosti svih čvorova spojenih direktno s tim čvorom. Jedna verzija ove mjere se koristi u Google's PageRank algoritmu za rangiranje web stranica.

Gustoća mreže opisuje kako je povezana mreža. Uspoređuje se broj aktualnih veza u mreži sa brojem mogućih veza u mreži. Gustoća se jednostavno računa podjelom broja veza sa mogućim brojem veza. Za usmjerenu mrežu sa n-brojem čvorova broj mogućih čvorova se računa n<sup>\*</sup>(n-1) jer se svaki čvor može povezati sa svakim iskljućujući sebe. Neusmjerena mreža se računa po istom principu samo je potrebno podijeliti sa 2 iz razloga što čvor može imati dvije veze sa drugim čvorom.

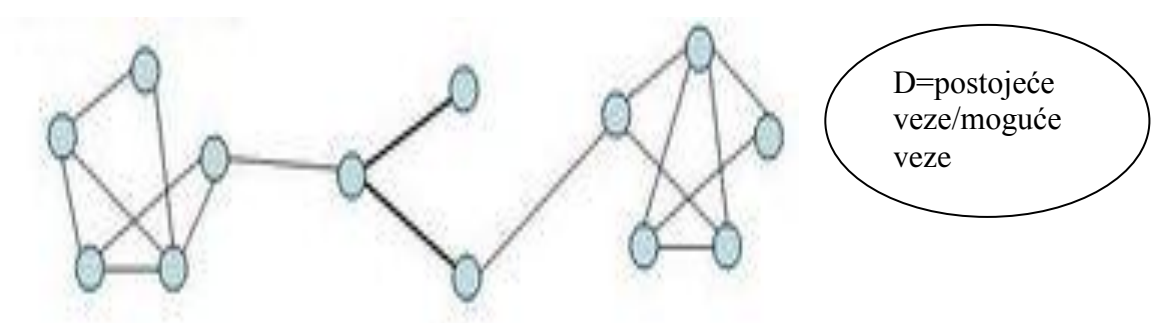

Slika 10. Gustoća mreže (Izvor: http://sictransittecnicamundi.blogspot.hr/2006/04/measuringsocial-networks.html)

Gustoća je uobičajen način za uspoređivanje mreža a pogotovo podmreža poput egocentričnih. Računanje gustoće čvora egocentričnih mreža nam daje način da uspoređujemo čvorove. Oni koji imaju guste egocentrične mreže imaju puno prijatelja koji se međusobno poznaju. Dok kod raspršenih egocentričnih mreţa prijatelji čvora se najčešće ne poznaju.

Povezanost ili kohezija mjeri kako su veze distribuirane. Povezanost je minimalni broj čvora koji se mora ukloniti kako bi graf postao nepovezani i ne bi postojao put od čvora do svakog sljedećeg.

### <span id="page-18-0"></span>**2.7 MALA SVJETSKA MREŽA**

Mala svjetska mreža ukazuje da ljudi koji su fizički jako udaljeni su povezani malim putevima. Ovaj pojam sugerira da je ljudsko društvo mala svjetska mreža koju karakterizira kratka udaljenost među čvorovima. Stanley Milgram je obavio istraživanje na ovu temu 1967 godine. Istraživanje je proveo tako da je poslao pisma nasumično odabranim ljudima koji žive u gradovima Omaha (Nebraska) i Wichita(Kansas). Promatralo se koliko čvorova(osoba) će morati poslati pismo da bi ono stiglo do ciljane osobe koja živi u Bostonu(Massachussets). Ako je osoba koja je primila pismo poznavala osobu iz Bostona morala je direktno poslati pismo. U slučaju da osoba nije znala osobu iz Bostona trebala je poslati pismo osobi za koju misli da postoji veća vjerovatnost da će poznavati ciljanu osobu. I tako se pismo slalo sve dok ne bi stiglo do ciljane osobe. Dok mnoga pisma nisu bila poslana, 64 pisma je stiglo do ciljane osobe . Broj veza od primarnog pošiljatelja do ciljane osobe je bio broj između 5 i 6. U 2011oj godini dok je Facebook proučavao svoju mrežu koja je tada imala otprilike 720 milijuna korisnika izračunali su da je prosječna duljina najkraćeg puta 4.74. (Golbeck J.,2013 Analyzing the social web, str. 38

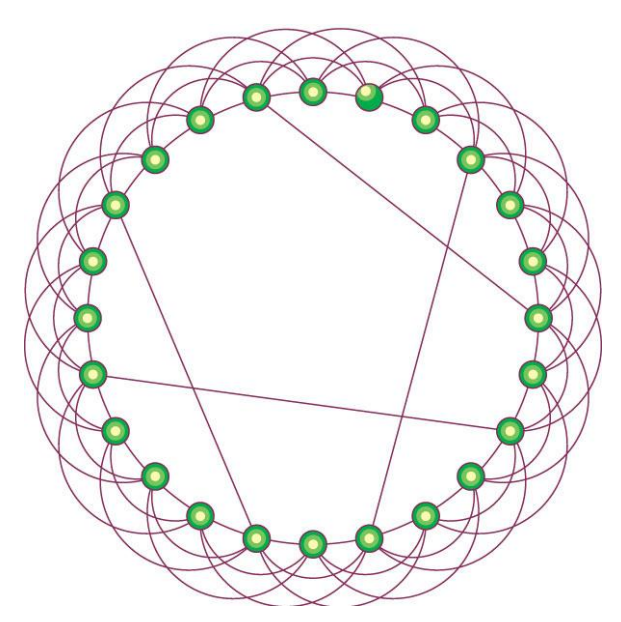

Slika 11. Mala svjetska mreža(Izvor: http://www.nature.com/nature/journal/v410/n6825/full/410268a0.html)

Povećanjem broja čvorova i proporcionalno tome broja veza dovesti će do povećanja najkraćeg puta kroz mrežu ali ne u toj mjeri kao i u regularnom grafu. U mreži nasumične veze koje prolaze mrežom bitno smanjuju duljinu najkraćeg puta i brzina protoka informacija se povećava u odnosu na regularni graf. Jedna od osobina malih svjetskih mreža je i visoko klasteriranje. U društvenoj mreži čvorovi, prijatelji(susjedi) skloni su međusobnom poznavanju.

# <span id="page-19-0"></span>**2.8 VIZUALIZACIJA MREŽA**

U vizualnim podacima lakše ćemo uočiti obrasce koje inače ne bi vidjeli u listi brojeva, listi susjedstva i drugim tekstualnim podacima. Dobra vizualizacija informacija daje potporu korisnicima da bolje razumiju podatake koje promatraju. Promatranje rasporeda grafa je jako bitno da bi se razumjela mreža.

Smjernice za lakšu izradu vizualizacije mreže su:

- 1. Svaki čvor je vidljiv
- 2. Za svaki čvor se može izbrojati stupanj
- 3. Svaka veza se može pratiti od izvora do cilja
- 4. Klasteri se moraju identificirati.

Kod većine grafova najbitnije je koliko blizu su čvorovi jedan drugom. Da li su pozicionirani lijevo, dolje, gore ili desno ne prikazuje nikakva svojstva čvorova.

Često kad se ubacuju podatci u vizualizacijski alat čvorovi su nasumično raspoređeni te je to nasumični raspored(random layout). U takvom rasporedu se može uočiti da li čvor ima veliki stupanj ali klasteri i drugi obrasci nisu vidljivi. Kružni raspored(Circular layout) pozicionira sve čvorove u krug i onda dodaje veze izmređu povezanih parova.

#### <span id="page-20-0"></span>**2.8.1 VIZUALIZIRANJE SVOJSTVA MREŽE**

Algoritmi rasporeda diktiraju raspored čvorova i veza. Također se mogu vizualizirati i druga svojstva mreže poput klastera, težinu veza, svojstva čvorova. Kategorički i kvantitativni atributi su jednostavniji za prikazati promjenom u veličini, obliku ili boji. Bojom možemo označiti razlikovanje u odnosima, da li je netko prijatelj, član obitelji ili poslovni kolega. Širina veze može indicirati jaču povezanost. Mreže sa većim brojem čvorova i većom gustoćom veza je teže prikazati da budu lijepo vidljive. Najsigurnije je vizualizirati mreže do 1000 čvorova kako bi se sve uspjelo vidjeti.

#### <span id="page-20-1"></span>**2.8.2 GEPHI**

Gephi je besplatan softver za grafičke i mrežne analize koji je baziran na Java i NetBeans platformi. Mogu se uvoziti razvijeni moduli, vizualizirati, upravljati i izvoziti razni oblici mreža. Može raditi sa velikim mrežama koje imaju i do 50 000 čvorova i 500 000 veza. U potpunosti koristi više jezgreni procesor te je sa tim softverom moguće vršiti više zadataka istovremeno. Više algoritama može biti pokrenuto u istom vremenu bez da se blokira korisnikovo sučelje. Novi algoritam, filter ili alat se lako može dodati u ovaj program ako se ima malo programerskog iskustva. Mogu se agregirati mreže koristeći podatke atributa ili pomoću klaster algoritama koji su ugrađeni. U programu je zadano da veze imaju istu boju kao izvorni čvor što se naravno može promijeniti.

#### <span id="page-20-2"></span>**2.8.3 NODEXL**

NODEXL je također besplatan softver kao i Gephi i služi za analizu društvenih mreža i njihovu vizualizaciju. NODEXL uključuje razne liste za pohrane informacija koje su potrebne

kako bi se prikazao određeni graf. Mrežne veze su prikazane na listi veza koja sadrži sve parove čvorova koji su povezani u mreži. Druge liste sadrže informacije o svakom čvoru i o klasterima. Ovaj alat je dizajniran tako da ga mogu korisititi studenti koji uče analiziranje društvenih mreža ali i profesionalci koji žele primijeniti analizu mreže pri rješavanju poslovnih problema. Podržava drukčije vizualne mrežne modele, filtriranje, klasteriranje i mapiranje čvorova. Sa ovim alatom mogu se analizirati mreže od nekoliko tisuća čvorova, a neki korisnici su uspješno izanalizirali mreže i od nekoliko desetaka tisuća čvorova. Jedan od načina korištenja ovog alata je da sami upišemo listu veza.

|                                                               | File<br>Home        | Insert                                                                             | Page Layout              |               | Formulas | Data                                | Review<br>View |      | PowerPivot                                                      | NodeXL Basic                    |                                        |         |                                             |  |
|---------------------------------------------------------------|---------------------|------------------------------------------------------------------------------------|--------------------------|---------------|----------|-------------------------------------|----------------|------|-----------------------------------------------------------------|---------------------------------|----------------------------------------|---------|---------------------------------------------|--|
|                                                               | E<br>Page<br>Normal | Page Break                                                                         | E<br>Full<br>Custom      | $\mathcal{G}$ | Ruler    | Formula Bar<br>Gridlines A Headings | 自动<br>Document | Zoom | R<br>$\begin{matrix} 1 \\ -100 \end{matrix}$<br>100%<br>Zoom to | Þ<br>New                        | Split<br><b>Hide</b><br>Arrange Freeze |         | View Side by Side<br>国: Synchronous Scrolli |  |
| Preview<br><b>Views</b><br>Screen<br>Layout<br>Workbook Views |                     |                                                                                    |                          |               | Actions  |                                     |                |      | Selection                                                       | Panes v Unhide<br>Window<br>All |                                        |         | He Reset Window Posit                       |  |
|                                                               |                     |                                                                                    |                          |               |          | Show                                |                |      | Zoom                                                            | Window                          |                                        |         |                                             |  |
|                                                               | 116                 | $\overline{\mathbf{v}}$                                                            | $f_{\rm x}$<br>m         |               |          |                                     |                |      |                                                                 |                                 |                                        |         |                                             |  |
|                                                               | $\mathsf{A}$        | B                                                                                  | C                        | D             | E        | F                                   | G              | H    |                                                                 | J                               | N                                      | $\circ$ | p                                           |  |
|                                                               |                     |                                                                                    | <b>Visual Properties</b> |               | Labels   |                                     |                |      |                                                                 |                                 | <b>Other Columns</b>                   |         |                                             |  |
|                                                               |                     |                                                                                    |                          |               |          |                                     |                |      | Label Text                                                      | Label Font                      | <b>Add Your Own</b>                    |         |                                             |  |
|                                                               |                     | Vertex 1 × Vertex 2 × Color × Width × Style × Opacity × Visibility × Label × Color |                          |               |          |                                     |                |      | Y                                                               | Size                            | <b>v</b> Columns Here                  |         |                                             |  |
| $\overline{3}$                                                | mario               | elvis                                                                              |                          | 2,0           |          |                                     |                |      |                                                                 |                                 |                                        |         |                                             |  |
| 4                                                             | elvis               | buco                                                                               |                          | 2,0           |          |                                     |                |      |                                                                 |                                 |                                        |         |                                             |  |
| 5                                                             | mario               | buco                                                                               |                          | 2,0           |          |                                     |                |      |                                                                 |                                 |                                        |         |                                             |  |
| б                                                             | mario               | tatko                                                                              |                          | 2,0           |          |                                     |                |      |                                                                 |                                 |                                        |         |                                             |  |
|                                                               | 7 mario             | iva                                                                                |                          | 8,0           |          |                                     |                |      |                                                                 |                                 |                                        |         |                                             |  |
| 8                                                             | tatko               | buco                                                                               |                          | 2,0           |          |                                     |                |      |                                                                 |                                 |                                        |         |                                             |  |
|                                                               | 9 tatko             | elvis                                                                              |                          |               |          |                                     |                |      |                                                                 |                                 |                                        |         |                                             |  |
|                                                               | $10$ buco           | <b>Plvis</b>                                                                       |                          | 2.0           |          |                                     |                |      |                                                                 |                                 |                                        |         |                                             |  |

Slika 12.Upis veza u nodexl-u (Izvor:Autor)

Slika 12 prikazuje upis veza u nodexl. Stupci vertex 1 i vertex 2 prikazuju čvorove. Iz slike se može vidjeti da su upisani još podatci za širinu veze.

U slici 12 je u nodexl-u ubačeno 10 prijateljstva u stupce za čvorove Vertex 1 i Vertex 2 i prikazno je to u grafu koji je na slici 14.

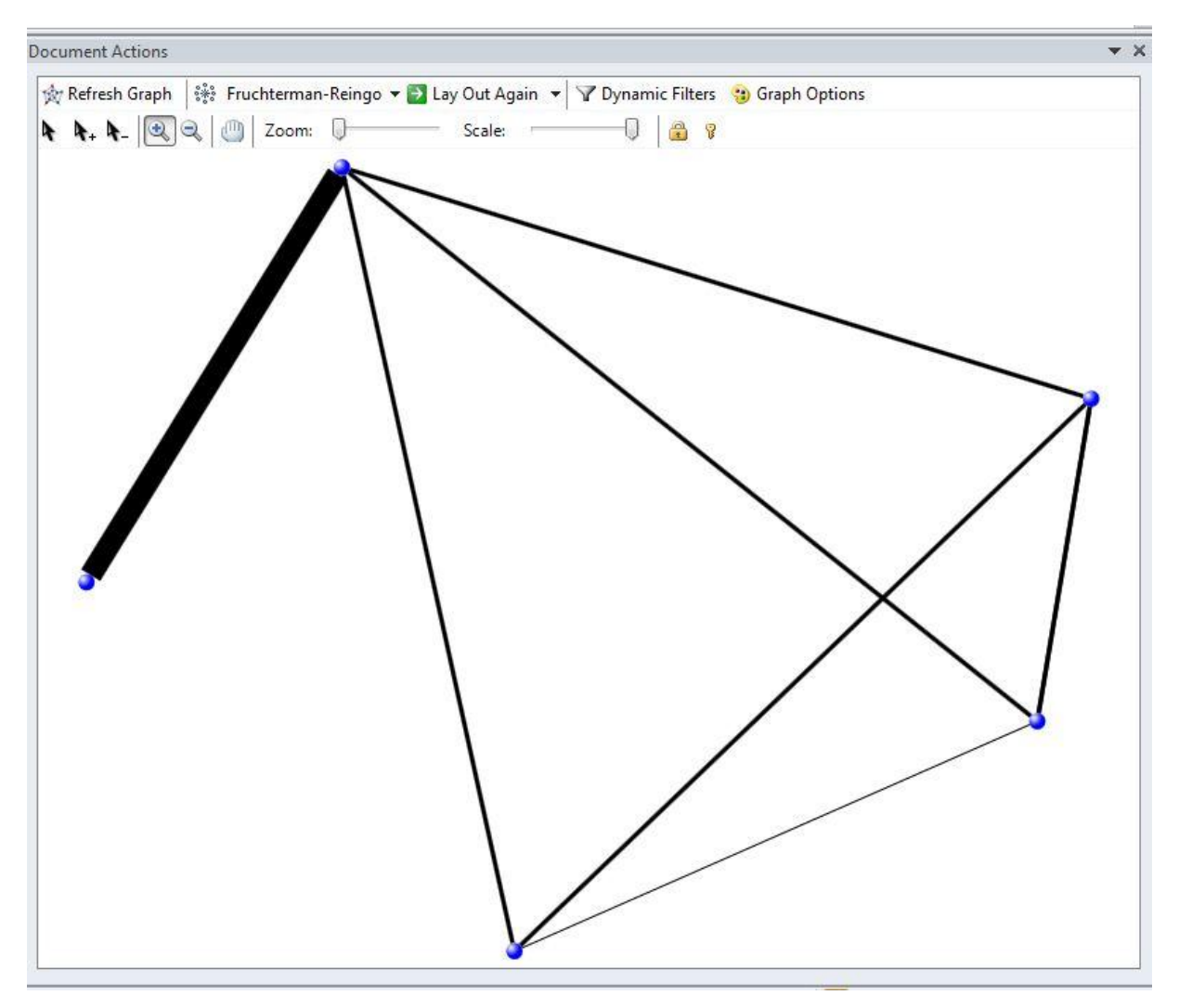

Slika 13.Veze u nodexl-u (Izvor : Autor)

Veza koja je podebljana označava vezu između Maria i Ive. Čvor Mario je povezan sa svim čvorovima dok čvor Iva samo sa Mariom. Sve ostale veze su prijateljske tako da su jednake širine. Veze su neusmjerene što bi značilo da ako je Mario prijatelj od Elvisa onda je i Elvis Mariov prijatelj. U alatu mogu se podešavati boje čvorova, boje veza, debljina veza, veličina i oblik čvora i ima još puno opcija koje omogućuju bolju vizualizaciju. Bolja verzija ovog softvera se nažalost naplaćuje.

# <span id="page-23-0"></span>**3 POPULARNE DRUŠTVENE MREŽE**

### <span id="page-23-1"></span>**3.1 FACEBOOK**

Facebook je društvena mreža koja je najraširenija i ima najviše korisnika. Osnivač je Mark Zuckerberg. Sve je počelo na kampusu Harvarda da bi se u nekoliko tjedana toliko proširilo da su i studenti sa Yale i Stanforda htjeli koristiti tu društvenu mrežu. Peter Thiel je probio led i uložio 500 000 dolara u rujnu 2004 godine u Facebook. Sljedeći koji su vidjeli priliku u Facebooku su Jim Brayer i Accel Partners koji ulažu 12.7 milijuna dolara u proširenje virtualne mreže. Mreža se prvo zvala The Facebook da bi u 2005-oj godini promijenili ime u Facebook kad je domena Facebook.com registrirana pod vrijednošću od 200 000 dolara . U rujnu 2006 godine osoba sa valjanom mail adresom se mogla registrirati i prijaviti na Facebook ako je imala napunjenih 13 godina.

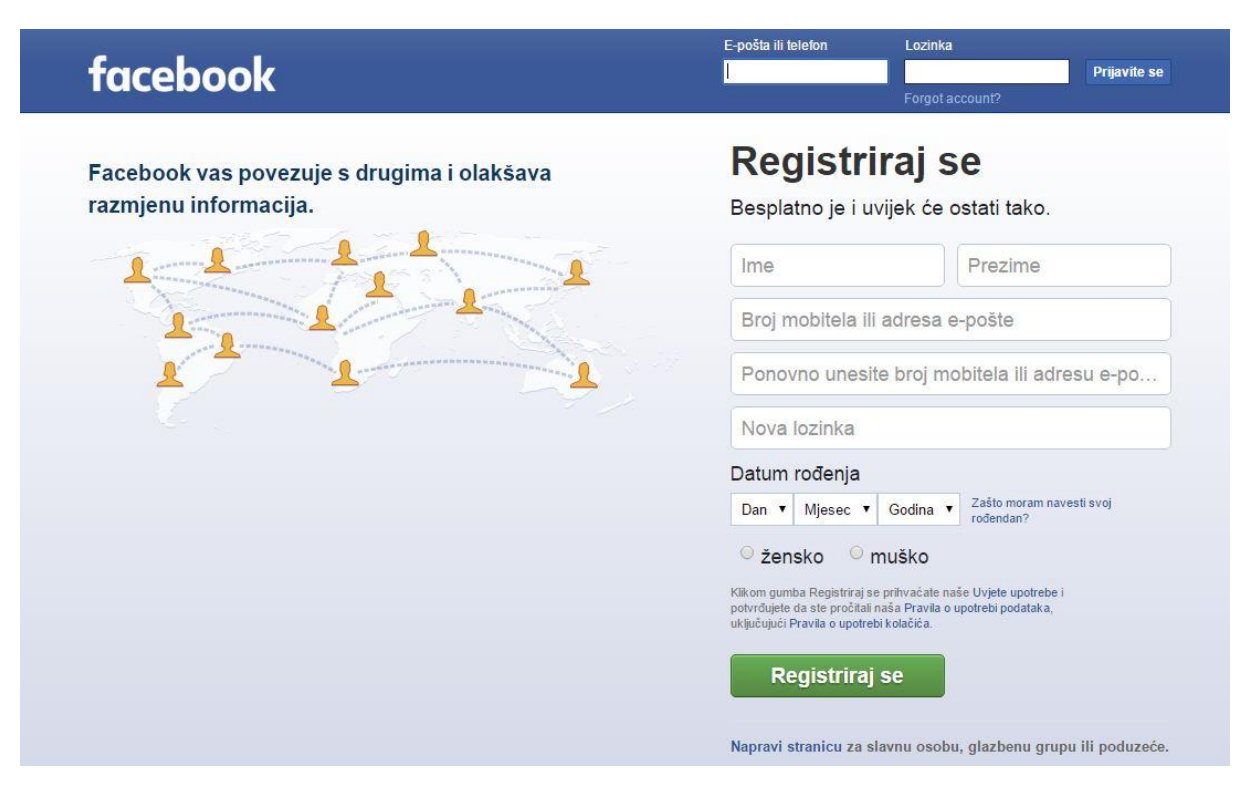

Slika 14. Facebook login stranica(Izvor: https://hr-hr.facebook.com/)

Na naslovnoj stranici korisnik je tada mogao vidjeti objave svih svojih prijatelja ali i ono što oni objavljuju svojim prijateljima po zidu. Do svibnja 2007 Facebook je još bio zatvorena

mreža, tad je Zuckerberg objavio da će Facebook postati "društveni operacijski sustav za Internet". Od tada su korisnici mogli sve svoje Internet aktivnosti integrirati u Facebook profil. Vanjski programeri su mogli poćeti razvijati alate za dijeljenje slika ili igrice koje su na Facebooku. To je dovelo do toga da poduzeća poput Zynga<sup>6</sup> profitiraju. Facebook je u kratkom vremenu stekao veliku vrijednost u poslovnom svijetu te je 2007 godine Microsoft kupio udio od 1.6% za 240 milijuna dolara. Facebook je za sve osobe besplatan a prihode ostvaruje preko oglašavanja raznih poduzeća. Facebook je svoju popularnost pretvorio u profit tako da je kompanijama dozvolio da se oglašavaju preko Facebooka ciljanim demografskim skupinama. U 2008-oj Facebook je upoznao svoje korisnike sa mogućnošću slanja poruka koja se zove "chat". Zgodna stvar kod "chat-a" je ta da se u jedan razgovor može pozvati više korisnika te čak i one koji nisu na korisnikovoj listi prijatelja. U 2009-oj godini uvodi se opcija "like" sa kojom se može označiti objava od prijatelja te se daje na znanje da nam se sviđa objavljen sadržaj. Od 2010 uvedena je nova karakteristika koja dozvoljava korisnicima da podijele gdje se nalaze sa svojim prijateljima. Od 2011 godine nova verzija profilne stranice je vremenska crta. U 2012-oj Facebook kupuje Instagram koja je društvena mreža gdje se pretežno objavljuju slike. Instagram se koristi na mobitelima te posjeduje razne mogućnosti za oblikovanje slika. U listopadu 2012 Facebook je objavio da postoji preko milijardu korisnika Facebook društvene mreže. Danas je preko milijardu i 500 milijuna korisnika i društvena mreža se redovito unaprjeđuje. Kod objava se prije moglo označiti samo sa sviĎa mi se. Kad bi netko objavio vijest o poginulima ili podijelio to na svom zidu a druga osoba bi tu objavu označila sa sviđa mi se ispalo bi ružno jer su neki smatrali da takve stvari gdje ljudi gube svoje živote ne treba označavati sa sviđa mi se (lajkanje). U komentarima se često mogla vidjeti rasprava o tome . Korisnicima je oznaka sviđa mi se bila jedini način da njihovi prijatelji vide to ili bi oni sami morali to podijeliti ili objaviti na svom zidu. Iz tog razloga kod oznake sviđa mi se je uvedeno više vrsta označavanja sa emotikonima, tako sad postoji i tužni emotikon<sup>7</sup> koji služi upravo za navedenu situaciju da ne bi dolazilo do nesporazuma.

<u>.</u>

<sup>6</sup> Kompanija koja se bavi razvojem igrica

<sup>7</sup> Ikona reakcije

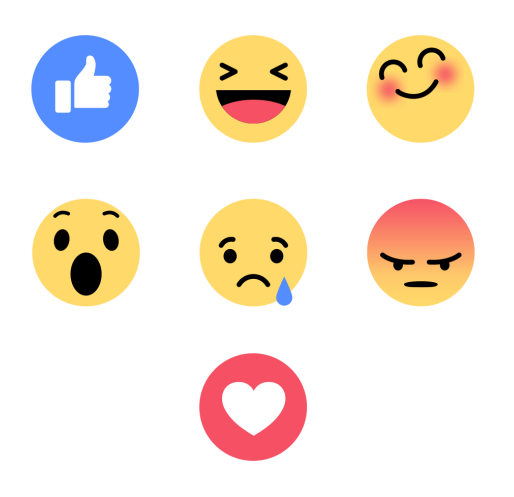

Slika 15. Nove ikone za reakcije na Facebooku (Izvor: https://iconstore.co/icons/facebookemoji-freebie/)

Korisnici mogu podesiti postavke privatnosti. Profil može biti privatan što bi značilo da osobe koje nisu na listi prijatelja ne bi mogle vidjeti sadržaj koji se nalazi na stranici korisnika poput slika, informacija i objava. Može se postaviti da sve što objavimo mogu vidjeti samo naši prijatelji ili samo određene osobe.

Facebook se pretežno koristi zbog održavanja konatkta sa drugim korisnicima prijateljima pa čak i za povečavanje kruga prijatelja. Za razliku od Twittera koji ima asimetrično prijateljstvo prikazano sa slijeđenjem.(možemo slijediti nečije objave ali on ne mora naše) Na Facebooku osoba mora prihvatiti zahtjev za prijateljstvom od osobe koja ga je poslala kako bi postali prijatelji. Ako je privatan profil tek kad je zahtjev prihvaćen osoba će dobiti uvid u aktivnosti druge osobe na Facebooku. Prijavom u Facebook dolazimo na početnu stranicu gdje možemo pratiti objave naših prijatelja i lajkanih stranica. Objave nisu nužno kronološke. Može se provjeriti ima li zahtjeva za prijateljstvo, novih poruka ili obavijesti. Obavijesti mogu biti lajkovi, komentari, poziv na događaj, zahtjev za igricom i bockanje. Na profilnoj strani lijevo se nalaze aplikacije poput igrica i grupe u kojima je korisnik član. Sa desne strane možemo vidjeti chat u kojem zelene točkice označavaju da je netko na mreži i čak piše kad je netko zadnji put bio na mreži.

Facebook se sastoji od izbornika u kojem je pretraživač u kojem možemo tražiti ljude, mjesta stranice i grupe. Kad osoba klikne na svoje ime otvara se stranica profila u istom prozoru u kojoj je.

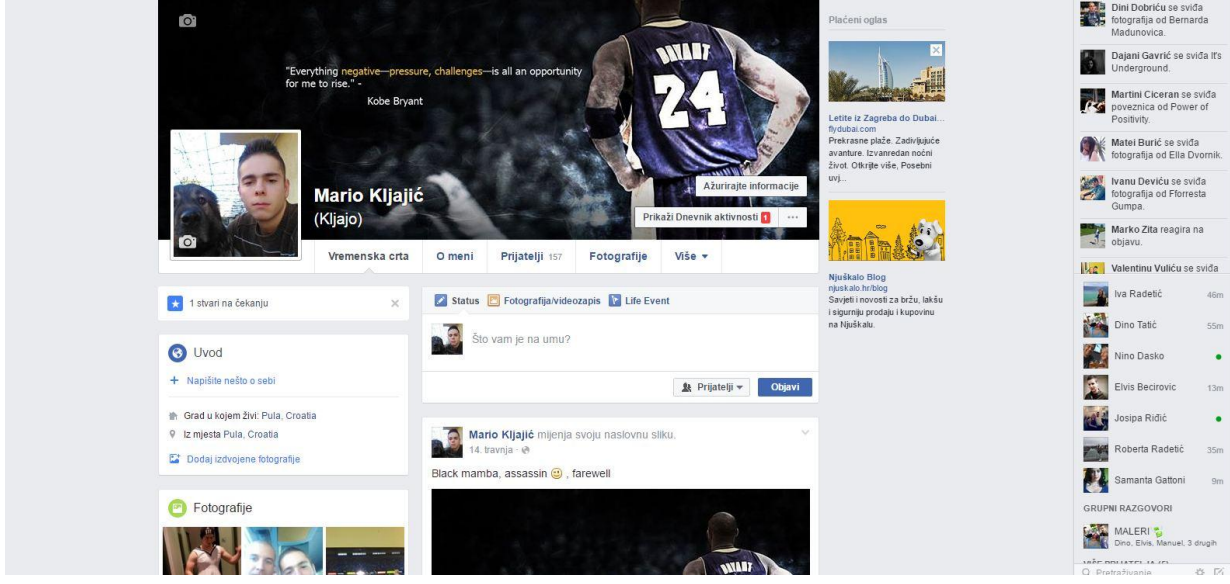

Slika 16. Primjer izgleda profilne stranice na Facebooku, (Izvor: autor)

Profilna stranica sadrži naslovnu sliku i profilnu koje možemo prenijeti te na kojima možemo podesiti postavke da budu privatne. Kad su postavke privatne nitko ne može komentirati i označiti te slike sa sviđa mi se. Ispod naslovne slike je izbornik gdje se nalazi vremenska crta gdje se može vidjeti što smo objavljivali kronološkim redoslijedom. Mogu se objavljivati slike, tekstualne objave, video sadržaji, događaji itd. Ako kliknemo na "O meni" možemo urediti informacije o našem poslu i obrazovanju, mjesta u kojima smo stanovali, kontakt informacije(mobitel i e-mail), može se staviti tko nam je obitelj i skim smo u vezi. Informacije na Facebooku ne moraju biti istinite. Kod odjela za prijatelje korisnik može pratiti tko je išao sa njim u školu ili na fakultet, tko je radio sa njim, kad ima rođendan i koji je rodni grad te osobe. Na taj su način prijatelji grupirani. Fotografije su sastavni dio Facebooka te ih osoba može sama dodati ili netko drugi je može dodati i označiti. Mogu se raditi albumi, na primjer slike sa jednog putovanja se stave u jedan album.

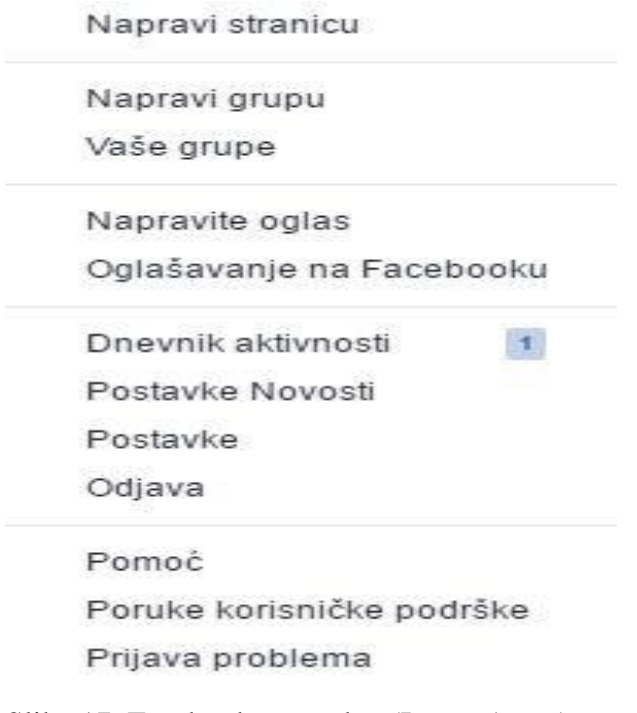

Slika 17. Facebook postavke, (Izvor: Autor)

Slika 17 pokazuje padajući izbornik koji se prikaže kad korisnik klikne na znak za privatnost. Na Facebooku se može napraviti stranica, grupa, oglas i podešavati postavke. U postavkama se mogu podesiti sigurnost, privatnost, postavke vremenske crte i mogu se blokirati druge osobe. Kad se blokira osoba ona automatski prestaje biti na korisnikovoj listi prijatelja i ne može vidjeti korisnikov profil u pretraživaču. Na vremenskoj crti može se ograničiti tko sve može objavljivati na njoj, označavati, te tko može vidjeti objave i slično.

Graph API(application programming interface) je primaran način da se postave ili izvuku podatci sa Facebook platforme. Može se koristiti za upravljanje reklamama, objavljivanje priča i uploadanje slika. Graph API je dobio ime po društvenom grafu i kao takav sastoji se od:

- 1. čvorova to su entiteti poput korisnika, fotografija, komentara, stranica i slično
- 2. rubovi to su veze između čvorova

<u>.</u>

3. polja – informacije o čvorovima poput datuma rođenja osobe, ime stranice

Graph API je baziran na Http protokolu<sup>8</sup> i radi sa svakim jezikom koji u sebi sadrži Http biblioteku. To bi značilo da se Graph API može koristiti direktno u pretraživaču (browseru).

<sup>&</sup>lt;sup>8</sup> Hyper text transfer protokol je najčešća metoda prijenosa informacija na webu, omogućuje prezentaciju i objavljivanje HTML datoteka

Graph API se može čitati radeći Http GET zahtjev nad čvorovima ili rubovima. Svaki čvor ima jedinstveni ID koji graph API koristi da bi mu pristupio.

Http POST zahtjevom možemo objavljivati u graph API-u. Najlakši način za shvatit ovaj API je kroz alat Graph API explorer. Za ispunjavanje zahtjeva i za izradu brojnih aplikacija potrebni su nam pristupni tokeni koje možemo dobiti upravo putem graph API explorera. Postoje više vrsta pristupnih tokena te za potrebe analiziranja Facebook mreže treba pristupni korisnički token(user access token). Do tokena se vrlo jednostavno može doći putem developer\_facebooka.

| Graph API Explorer |  |  | Aplikacija: [?]                                                                                                | Graph API Explorer +                   |
|--------------------|--|--|----------------------------------------------------------------------------------------------------|----------------------------------------|
| Access Token:      |  |  | B EAACEdEose0cBAI3Hi22srSNFqEIUePTdXrJkGLVknUQT7geIzytQvL41ZAi3Ps0rNZALIO1mpPXxgfyILiPnJ6Bf3QS8fD4kwMcmjUgvoCr | $\Leftarrow$ Get Token $\triangledown$ |
|                    |  |  |                                                                                                    |                                        |
|                    |  |  |                                                                                                    |                                        |

Slika 18. Pristupni token, (Izvor:Autor)

Slika 18 prikazuje pristupni token u graph api exploreru. Ovaj token se najčešće koristi i potreban je svaki put kada aplikacija pozove API da pročita, promijeni ili ispiše specifične korisnikove Facebook podatke na korisnikovu odgovornost. Token se dobije putem login prozora(prozor za prijavu) koji traţi korisnika da dopusti aplikaciji da dohvati korisnikov token. Analiziranje mreže i pristupanje podacima, te saznati koliko prijatelj ima prijatelja na Facebooku može biti malo problematično zbog zaštite privatnosti. Za svaki pojedini čvor u mreži trebalo bi dobiti pristup njegovom tokenu.

#### <span id="page-28-0"></span>**3.2 LINKEDIN**

Linkedin je društvena mreža koja je usredotočena na profesionalne i poslovne odnose. Osobe koje se pridruže Linkedinu su u principu zainteresirane za poslovne prilike te njihovi profili sadrže povijest poslova i podatke o poslovnim odnosima. Stranica je osnovana 14.12.2002. a lansirana je petog svibnja 2003. U listopadu 2015 godine Linkedin je imao preko 400 milijuna korisnika u više od 200 država. Ova društvena mreža stvara prihode od prodaje pristupa informacijama o njihovim korisnicima koji zapošljavaju radnu snagu. Očekuje se da će Microsoft preuzeti Linkedin do kraja 2016 godine za 26.2 milijardi \$.(Izvor: https://en.wikipedia.org/wiki/LinkedIn)

## <span id="page-29-0"></span>**3.3 TWITTER**

Twitter je društvena mreža u obliku mikroblogiranja. Autor piše objave do 140 tekstualnih znakova, te korisnici koji ga prate mogu to vidjeti. Za razliku od Facebooka ne stvaraju se veze prijateljstva već se može slijediti nekoga(follow) i pratiti njegove objave(tweetove). U Facebooku prijateljstvo je neusmjerena veza. Ako je korisnik nekome prijatelj onda je i on prijatelj sa njim. U Twitteru možemo slijediti nečije objave dok on naše objave ne mora pratiti. Korisnici ne moraju biti registrirani da bi čitali objave, ali moraju biti registrirani da bi ih slali. Twitter je počeo sa radom u 2006-oj godini. Tweetovi su po postavkama javni. Profil na Twitteru uključuje puno ime, lokaciju, web stranicu , kratku biografiju i broj tweetova korisnika. Također je izlistan broj koji prati korisnika te broj koje korisnik slijedi. Twitter prati fraze, riječi i hashtagove koji se najviše spominju i koju su u trendu.

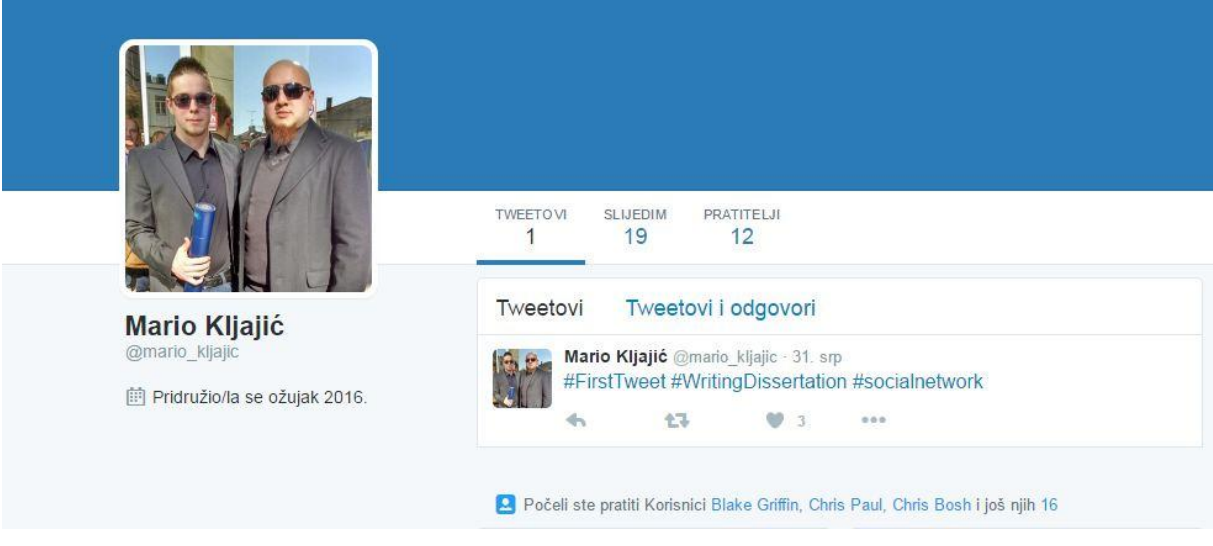

Slika 19. Tweet (Izvor:Autor)

Kako bi se bolje razumjela društvena mreža napravljen je račun na Twitteru i objavljen prvi tweet.

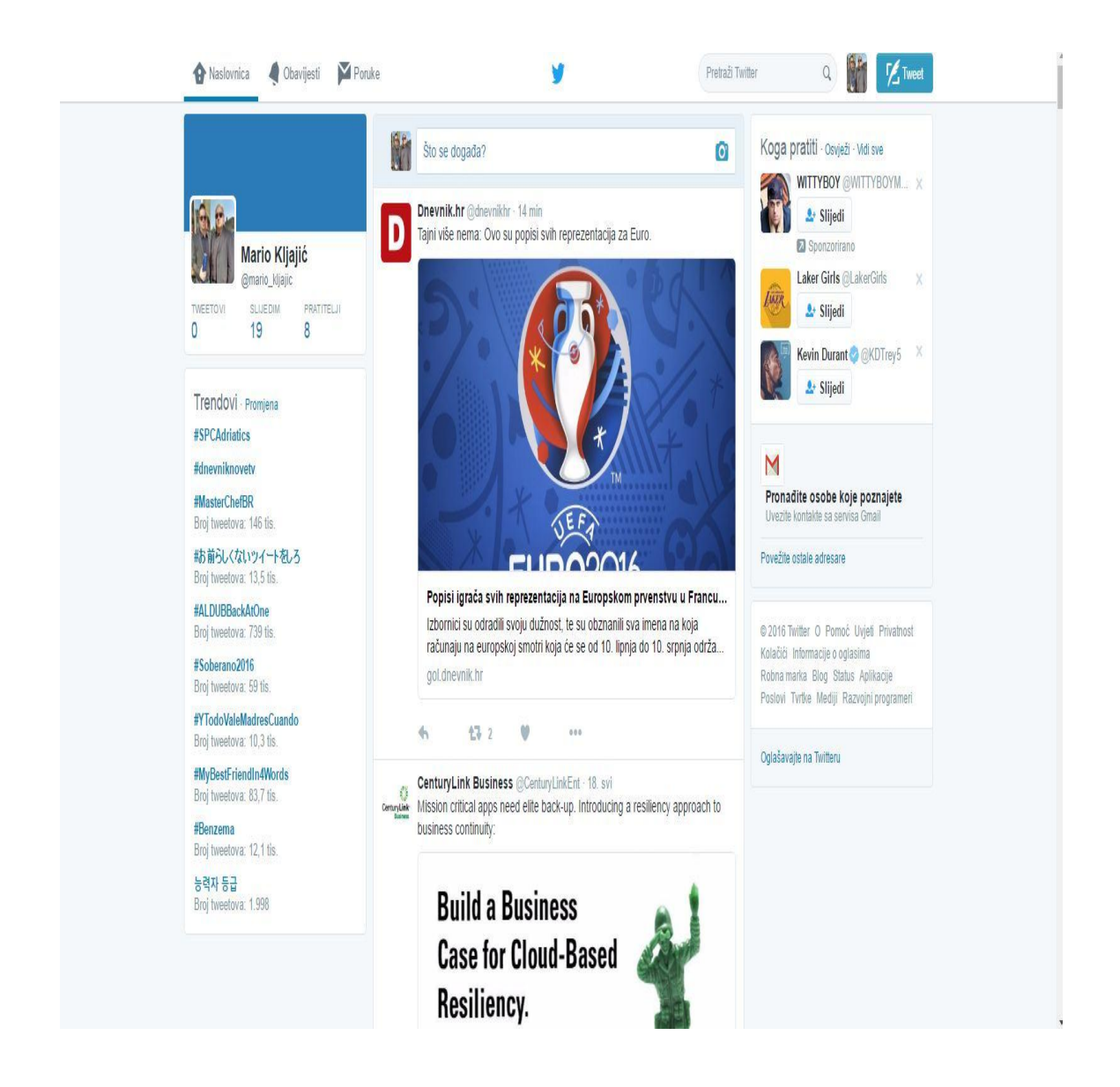

Slika 20. Twitter naslovna stranica, (Izvor Autor)

<span id="page-30-0"></span>Na slici 20 je početna stranica Twittera gdje se mogu vidjeti objave drugih korisnika. Ispod korisničkog imena pri vrhu na lijevoj strani naslovne stranice nalazi se popis veza koje ostvaruje korisnik. U ovom slučaju korisnik "Mario Kljajić" slijedi 19 osoba, a 8 osoba prati njegove objave

## **3.4 FLICKR**

Flickr je online društvena platforma. Na njemu korisnici pohranjuju osobne fotografije i video sadržaje. Osnovana je 2004 godine u Kanadi i vlasnik je "Yahoo".

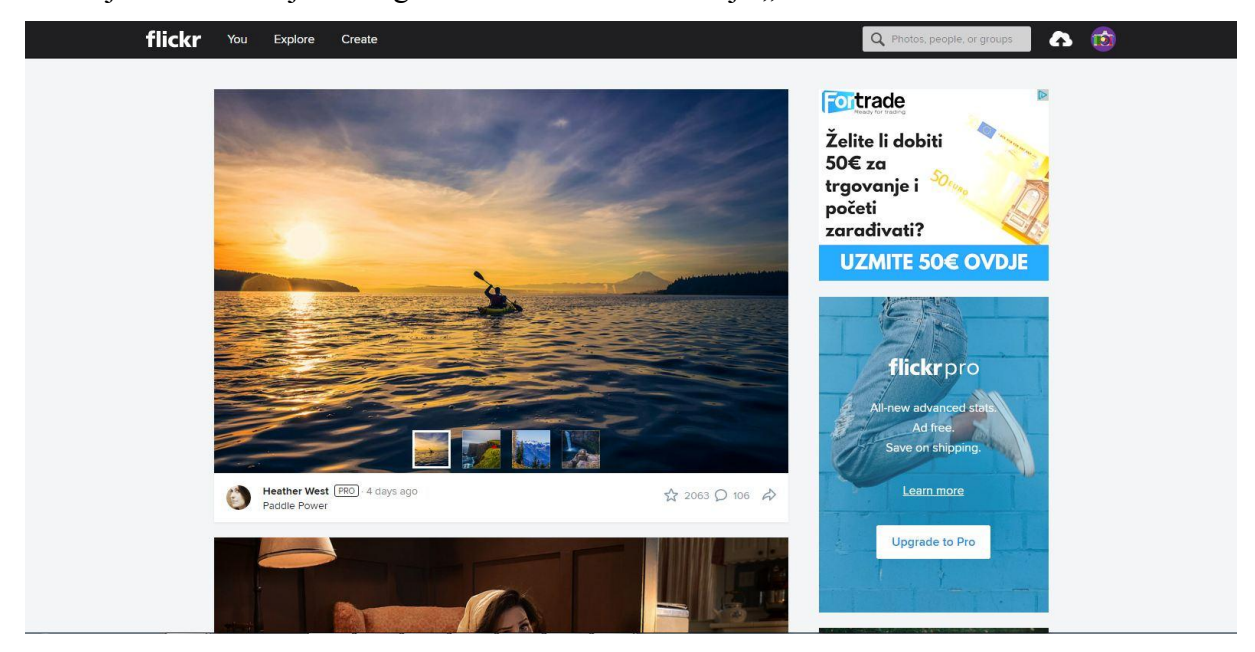

Slika 21.Početna stranica Flickra, (Izvor: Autor)

Flickr društvena mreža omogućuje da korisnici pohranjuju slike tako da budu vidljivi svima(javno) i samo korisniku(privatno). Slike se organiziraju koristeći tagove tako da se u mreži mogu pretraživati slike po specifičnoj zanimljivoj tematici. To znači da ako u Flickrov pretraživač napišemo "pas" doći će nam sve slike na kojima je pas.

<span id="page-31-0"></span>Na slici možemo vidjeti početnu stranicu Flickr društvene mreže. Na ovoj društvenoj mreži možemo pratiti objave drugih korisnika i veze su rađene na istom principu kao i na Twitteru.

# **4 MARKETING NA DRUŠTVENIM MREŽAMA**

Social media marketing ( ili marketing na društvenim mrežama) ima za cilj kreirati sadržaj koji će korisnici dijeliti na svojim društvenim mrežama te tako proširiti doseg do potencijalnih kupaca. Lakše se dolazi do povratnih informacija pa je i samo poduzeće pristupačnije.

Danas su velika poduzeća sve više aktivna na društvenim mrežama. Jedno od vodećih poduzeća u prodaji kave i sličnih napitaka je definitivno Starbucks koji je aktivan na mnogim društvenim mrežama. Starbucks je 2014 imao preko 38 milijuna lajkova na službenoj stranici Facebook-a. Na svojoj Facebook stranici ohrabruju korisnike da podijele sa njima nove ideje i kritike. U Starbucksu je moguće platit kavu sa mobitelom(smartphone). Također objavljuju nove proizvode pa i oglase za radna mjesta na svojoj službenoj stranici Facebook i na društvenoj mreži Linkedin. Također je aktivan na youtubu gdje ima oglase, na Flickru gdje u grupi obožavatelji starbucksa su imali objavljenih i podijeljenih preko 12 000 fotografija i video uradaka. Za Starbucks marketing na društvenim mrežama se financijski višestruko isplatio. U 2009-oj prihod je bio 560 milijuna \$ dok je u 2010-oj skoro utrostručen te je prihod te godine iznosio 1.437 milijardi \$. Od 2010 do 2013 prihodi su se udvostručili što je donekle rezultat upotrebe marketinga na društvenim mrežama. Social commerce ili prodaja putem društvenih mreža spada pod e-prodaju jer se isporuka proizvoda dogovara preko društvenih mreža. Marketinške aktivnosti na Internetu su počele sredinom 90-ih godina. Poduzeća su tada poćela koristiti web i email za offline oglašavanje. Kako se web razvijao marketinški stručnjaci su počeli koristiti Internet za e-trgovinu <sup>9</sup>. Pojavom društvenih mreža marketinška komunikacija je prešla u dijalog sa Internet korisnicima.

1

<sup>&</sup>lt;sup>9</sup> e-commerce ili elektronska trgovina je trgovina produktima ili uslugama koristeći računalne mreže

# <span id="page-33-0"></span>**4.1 DRUŠTVENI MEDIJI**

Društveni medij je snažna sila za socijalizaciju, omogućivanje međudjelovanja, komunikaciju i suradnju. To je bilo koja web stranica koja koristi web 2.0 ukljućujući mikroblogove, blogove, wikis, društveni video uratci i razno. U društveni medij spadaju i softverski alati koji omogućuju ljudima da generiraju sadržaj i sudjeluju u dijeljenju, objavljivanju, konverzaciji i širenju sadržaja u društvenom okruženju.

Sastoji se od :

- Medijskih komponenti i aplikacija. Ovo uključuje tekst, zvuk, audio i slike.
- Stranica društvenih mreža i usluga. To su stranice koje služe kao platforma za društveni medij (social media). Omogućuju ljudima da sudjeluju u zajednici gdje se nalaze ljudi sa istim ili sličnim interesima, hobijima i slično. To su stranice poput Facebooka, Linkedina. To je bilo koja web stranica koja omogućuje korisnicima da kreiraju javni profil unutar te web stranice te stvaraju veze sa korisnicima te iste web stranice koji mogu pristupit njihovom profilu.
- Aktivnosti društvenog medija

## <span id="page-33-1"></span>**4.2 ALATI DRUŠTVENOG MEDIJA**

Obraditi ćemo samo neke od bitnijih alata društvenih medija poput bloga i mikrobloga .

#### <span id="page-33-2"></span>**4.2.1 Blog**

Blog je osobna web stranica ili dio nje, otvorena je za javnost gdje vlasnik izražava svoja mišljenja i stavove te pruža informacije i iskustva. Blog je poput javno dostupnog osobnog časopisa. Danas je definitivno jedan od najpopularnijih web 2.0 alata među najvećim američkim korporacijama. Tipični blog uključuje tekst, slike,video i linkove na pouzdane izvore. Video blog(vlog) je blog sa video sadržajem. Danas je veoma lako izraditi blog pomoću blogger.com. Blog se lako može uređivati i unaprijediti. Danas ih mnoga poduzeća koriste da bi imali personaliziraniju vezu sa kupcima i da bi se povezali sa više osoba jer smatraju da je blog odličan način za povezivanje sa kupcima i održavanje odnosa sa javnošću.

#### <span id="page-34-0"></span>**4.2.3Microblogging**

To je oblik bloga koji dopušta korisnicima da pišu kratke poruke, učitaju sliku ili video i objave na forum. Najpopularniji je Twitter koji ima limit od 140 znakova za objavu poruke(tweet).

#### <span id="page-34-1"></span>**4.2.3 Wikis**

Postaje jedan od važnijih alata za poduzetničku suradnju. Koristi se isto na mnogim sveučilištima za projektnu suradnju. To je alat koji omogućuje korisnicima da kreiraju zajedničke digitalne dokumente. Dok uobičajeni blogovi imaju jednog do male skupine autora, Wikis možemo promatrati kao blog sa puno autora jer dopušta da bilo tko uređuje sadržaj. Primjer Wikis bloga je Wikipedia gdje osobe mogu dodavati, brisati i mijenjati sadržaje.

#### <span id="page-34-2"></span>**4.3 CILJANI OGLASI**

Današnji kupci većinom kupuju nove proizvode pod utjecajem preporuke : obitelji, prijatelja, drugih kupaca i stručnjaka. Kupci se raspituju za proizvod za koji je potrebno izdvojiti veća novčana sredstva. Kod društvene prodaje pristupa se kupcu individualno te se proizvode individualni proizvodi po želji kupca. Izrađuju se specifični oglasi koji ciljaju određenu skupinu osoba. Proizvodima, uslugama i marketinškom komunikacijom se pokušava odgovoriti na individualne želje i potrebe. Da bi se poduzeća prilagodila individualnom korisniku potrebna su neka saznanja o njemu. Individualizacijom se želi povečati zadovoljstvo kupca i njegova odanost. Sve potrebne informacije se najčešće mogu naći na korisnikovom profilu. Većinom se ti podatci skupljaju i bez da korisnik zna pomoću kolačića(http cookie). Kolačić služi za identifikaciju korisnika i da se unaprijed pripreme web sadržaji za korisnika. Pomoću kolačić datoteke pružaju se korisne informacije marketinškim stručnjacima te oni onda mogu ciljane oglase prikazivati kupcima. Podatci iz kolačića se analiziraju i daju prodavačima na uvid kako bi mogli ispuniti kupčeve potrebe. Kolačić se isto može koristit iz razloga da korisnik ne viđa uvijek iste oglase za proizvode. Veći broj ljudi ne voli pomisao da netko promatra pomoću kolačić datoteke svaki naš korak na Internetu. Korisnici koji žele mogu onemogućiti kolačić. Stvaraju se profili individualnih korisnika o tome šta kupuju, kakve proizvode preferiraju i iznos novca koji potroše u Internet kupovini. Za osobe koje kupuju često preko Interneta lako se može napraviti obrazac iz prijašnjih kupovina. Kada poduzeća naprave profil o individualnom korisniku i imaju određena saznanja o njegovim kupovnim navikama, softver spaja podatke profila sa određenim proizvodima i marketinškim promocijama. Na taj način se brže i lakše može individualno pristupati kupcu. Amazon je svakako jedan od primjera. Pregledom povijesti kupovine korisnika i stranice koje najčešće pregleda daje preporuke korisniku. Marketing ponašanja je jedan od najpopularnijih načina danas da se uskladi koji oglas prikazati individualnom korisniku. Informacije koje sadrže prošle preglede kupca su jako korisne jer iz njih saznajemo njegove navike pa se čak mogu dizajnirati personalizirani oglasi koji imaju veći utjecaj na kupca. Izrada oglasa individualno za korisnika na temelju njegovih web pretraživanja zove se "behavioural targeting<sup>"10</sup>. Uz ovo oglašavanje često se koristi i trenutna lokacija kupca da se zna koji oglas mu treba prikazati sa sadržajem za koji je korisnik zainteresiran. Jedna od metoda "behavioural targetinga" je "collaborative filtering"<sup>11</sup>. Povezuju se želje i aktivnosti od mnoštva kupaca koji imaju slične karakteristike kao novi kupac da bi se predvidjele želje novog kupca. Veći problem kod ove metode je prikupljanje informacija korisnika bez njihovog pristanka ili znanja.

". Word of mouth" je usmeni način prijenosa informacije od osobe do osobe. U marketingu se ne može kontrolirati ovakvu komunikaciju ali ju se može stimulirati u pozitivnom smjeru. Za marketing je bitno da se željeni sadržaj raširi na internetu i društvenoj mreži brzo poput virusa. "Word of mouth" je neplaćen oblik promocije u kojoj zadovoljni kupci govore drugim osobama koliko im se sviđa neki proizvod, usluga pa i poduzeće. Kupci će više vjerovati preporukama prijatelja i obitelji nego nekom poduzetnićkom generiranom sadržaju u oglasima.

# <span id="page-35-0"></span>**4.4 MARKETINŠKA KOMUNIKACIJA I OGLAŠAVANJE U DRUŠTVENIM MEDIJIMA**

Social media marketing(SMM) su većina marketinških aktivnosti koje su provedene na društvenim mrežama poput: marketinške komunikacije, angažiranja, oglašavanja, društvene kupovine i društvenog odnosa s kupcima. Glavni cilj je da se privuče pažnja potencijalnih kupaca kroz alate društvenih medija i kroz platforme društvenih stranica.

Slušati kupce i njihove želje je bitno da bi se znale njihove želje te povećalo njihovo zadovoljstvo. U IBM-u su povećali komunikaciju preko društvenih mreža što je dovelo do

<u>.</u>

<sup>&</sup>lt;sup>10</sup> Jedan oglas jedan korisnik

<sup>&</sup>lt;sup>11</sup> Predviđanje koje sve proizvode bi mogao željeti novi kupac
povećanja zadovoljstva kupaca za 42%, povećanja prodaje za 60%, produktivnosti za 74 % i reputacije za 64%. Komunikacijom porukama preko društvenih medija mogu se ciljat mala tržišta poput jedne osobe. Glavni cilj komunikacije sa kupcima preko društvenih medija je prodaja. Poduzeća postavljaju mjerljive ciljeve i neka imaju za cilj da marketingom na društvenim medijima povećaju prodaju za 5% unutar godine dana. Postoje web stranice preko kojih potrošaći mogu pružati nove ideje za proizvode. Jedan od oblika društvenog medija su online igrice. Na online igrama mnogi igrači troše novac iz stvarnog života Jedna od popularnijih igrica je bila "Uberstrike" na platformi Facebooka. Novcem su se mogla kupovati bolja oružja i štitovi. Putem igrica na platformi Facebooka i drugih društvenih mreža također se vrši oglašavanje. Stranice društvenog medija prodaju prostor na svojim stranicama oglašivačima kako bi oni mogli privući publiku i korisnike tih stranica. Oglašavanje putem društvenih medija se koristi kako bi se stvorila pozitivna slika o nekom brendu i svijest, te kako bi se prikupili pregledi na nekom video uratku. Svrha je naravno i prikupljanje povratnih informacija o proizvodu, podrška predstavljanja novog proizvoda, povećanje zajednice(broj prijatelja na Facebooku, pratitelja na Twitteru i slično) i naravno glavni cilj je uvijek povećanje prodaje. Na Facebook-u se 2013 godine oglašavalo oko milijun poduzeća te su one trošile na to oko 2.59 milijardi \$. Oglas može biti u formatu teksta, zvuka, slike ili videa. Oglašavanjem putem društvene mreže poput Facebooka može se utjecati na 1.5 milijardi korisnika ove društvene mreže. Iz profila korisnika se mogu saznati korisne informacije te se oglasi mogu prikazivati samo ciljanim korisnicima. Na primjer korišteći podatke iz profila korisnika, oglasi se mogu prikazivati samo osobama koje na primjer žive u hrvatskoj, katoličke su vjeroispovijesti i starije su od 18 godina. Oglašavanje preko društvenih mreža je jako bitno za globalne kompanije iz razloga jer je Facebook raširen i koristi ga velik postotak populacije i taj broj raste iz dana u dan. Oglasi na Facebooku se najčešće plačaju po kliku. Sljedeća društvena mreža na kojoj je izričito popularno oglašavanje je Twitter. Promoviraju se razni tweetovi pri vrhu twiterove pretražne stranice. Ovakvi oglasi se mogu pokazivati ovisno o geolokaciji na kojoj se korisnik nalazi ili o stranicama koje prati na Twitteru. Oglašavanje putem pametnih telefona je rastuće područje u marketingu. Oglasi koji se prikazuju ovisno o lokaciji korisnika su sve popularniji. Kod korištenja google maps aplikacije prikazuju se oglasi trgovina koje se nalaze u blizini.

### **4.5DRUŠTVENA KUPOVINA(SOCIAL SHOPPING)**

Kupovina je jedna vrsta društvene aktivnosti dok je društvena kupovina(social shopping) kupovina na mreži putem interneta sa alatima i platformama društvenog medija. Iskustva kupovine se lako mogu podijeliti putem društvenih mreža. Ovakav način kupovine je sve učestaliji u društvenoj trgovini. (Turban E., Strauss J. i Linda L. Social commerce Marketing, Technology and Management, 2016, 131-133 str.)

Neki od uzroka proširenja društvene kupovine su:

- Pojava kupaca koji se znaju služiti internetom
- Lakoća kupovanja preko društvenih mreža
- Veliki popusti novih poduzeća nagovaraju kupce da troše više novca na proizvode
- Veliki broj korisnika društvenih mreža je privukao i poduzeća koja rade oglase
- Poduzeća se nastoje diferencirati da bi zadovoljili želje i potrebe kupaca

Društvena kupovina se događa na društvenim mrežama poput Facebooka i na Internet stranicama koje su specifično napravljene za prodaju poput Amazona. Veliki broj poduzeća koje je svoje poslovanje proširilo i na prodaju preko društvenih mreža imaju svoju aplikaciju na Facebooku gdje možemo kliknuti na gumb preko kojeg možemo kupovati, ili imaju gumb koji nas usmjerava na službenu stranicu gdje možemo kupiti proizvod. Nakon klika na gumb ili dolaska na stranicu određuje se da li želi osoba platit karticom ili pouzećem. Mnogi kupci daju poslije svojim prijateljima iskustva i predlažu im šta se po njima isplati kupiti.

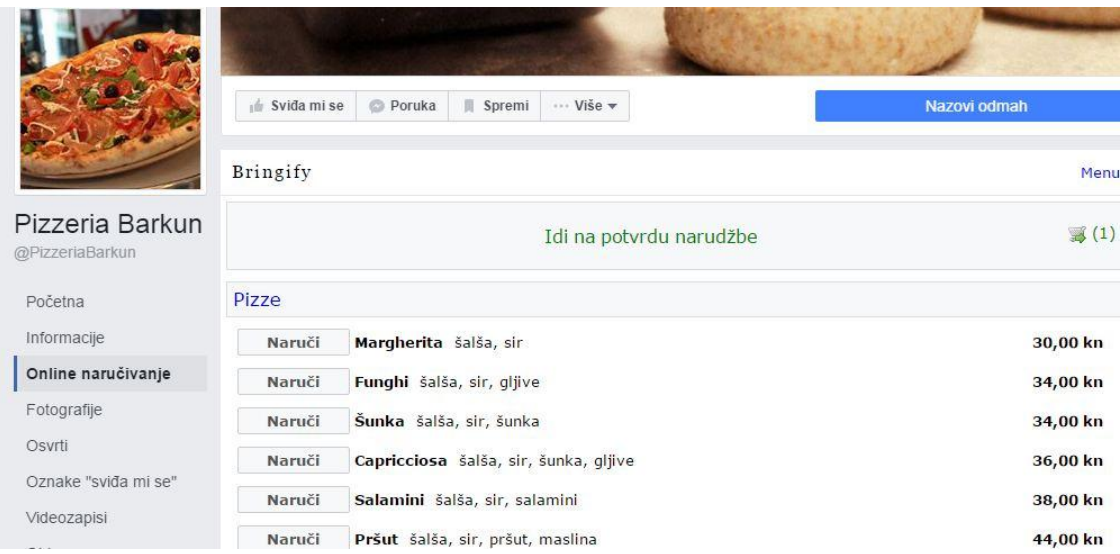

Slika 22. Naručivanje pizze preko Facebooka(Izvor:

https://www.facebook.com/PizzeriaBarkun/app/1585540234991474/)

Slika 22 prikazuje naručivanje pizze iz pizzerie Barkun na njihovoj službenoj Facebook stranici. Sa lijeve strane imamo gumb za naručivanje pizze. Poslije klika možemo odabrati veličinu pizze, broj pizza i posebne dodatke u pizzi po želji.

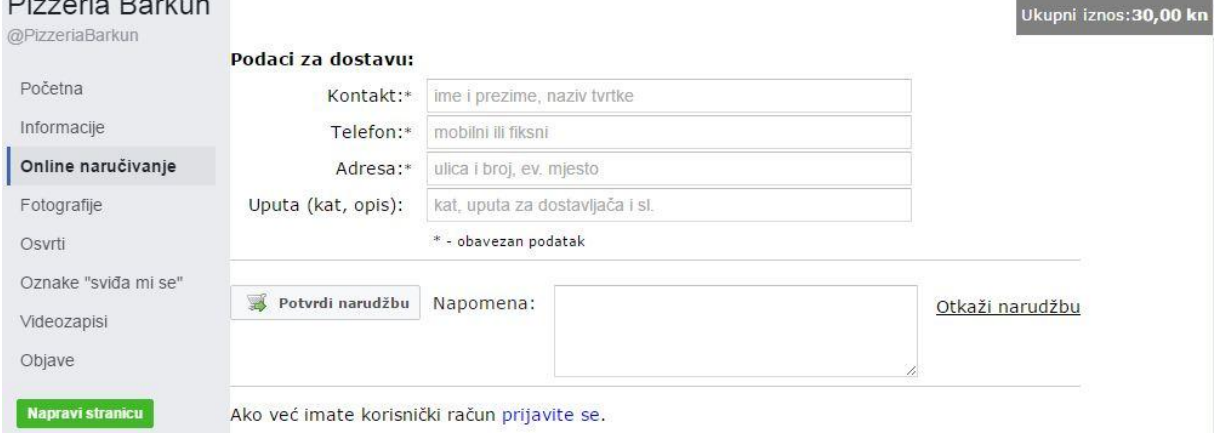

Slika 23. Podatci za dostavu(Izvor:

https://www.facebook.com/PizzeriaBarkun/app/1585540234991474/)

Slika 23 prikazuje upis podataka kupca koji naručuje pizzu, nakon upisa potvrđuje se narudžba.

Neke od prednosti društvene kupovine mogu biti:

- Popusti od 50-90 %
- Otkrivanje proizvoda i usluga za koje kupac nije ni znao da postoje
- Kupnja u bilo koje vrijeme i sa bilo koje lokacije
- Kupnja sa sličnim kupcima
- Učenje iz iskustava drugih kupaca
- Usporedba proizvoda kod društvene kupovine je vrlo jednostavna i brza što smanjuje iznos vremena koje je potrebno da bi se odlučilo koji proizvod kupiti.

Prednosti za prodavača su :

- Povratne informacije od novih kupaca
- Rast prihoda po kupcu
- Povećanje odanosti kupca
- Može se lakše učiti od kupca

Kupcu mogu pomoći razne stvari na društvenoj stranici da on donese odluku da kupi upravo taj proizvod. Vizualno dijeljenje iskustava o nekom proizvodu ,ocjene, preporuke i pregledi određenog proizvoda pomažu u odluci o kupovini.

U društvenoj kupovini postoji i model grupnog kupovanja kako bi korisnici dobili popust na količinu. Model grupnog kupovanja je nastao u Kini za razne proizvode pogotovo one koji su malo skuplji poput auta, računala i umjetnina.

Kupuju se i virtualne stvari u igricama gdje kupci stječu neka iskustva koja ih čine sretnim. U virtualnom svijetu osoba može biti šta god poželi pa su stoga neke osobe voljne potrošiti pravi novac za stjecanje virtualnih iskustava.

### **4.6 UPRAVLJANJE ODNOSIMA S KUPCIMA**

Upravljanje odnosima s kupcima (CRM) je pristup koji se fokusira na prikupljanje kupaca i stvaranje dugoročnih i održivih veza. Te veze sa kupcima daju određenu vrijednost kupcima i poduzeću. CRM se bazira na pretpostavci da su kupci osnova svakog poslovanja i da uspjeh poduzeća ovisi o efektivnom upravljanju odnosa s kupcima.

Social customer relationship managment ili društveno upravljanje odnosa s kupcima(SCRM) je CRM podržan društvenim medijima.

Pojavom nove vrste kupaca pojavili su se i novi zahtjevi koje poduzeće treba ispuniti kako bi društveni kupci bili zadovoljni. Pomoću SCRM-a raste ugled kompanije, SCRM pruža bolji marketing, bolje ciljanje kupaca, usluge i proizvodi se poboljšavaju. SCRM pruža puno bolji

uvid na kupca nego CRM. Novi kupci postaju učestali kupci i vraćaju se kupovati proizvode. Danas kupci imaju veliku moć zahvaljujući društvenim medijima i poduzeća se ne mogu loše ponašati prema kupcima. Današnji kupac sluša savjete prijatelja ali i prijatelja od prijatelja o nekom proizvodu. Dosta kupaca je umreženo i lako se dolazi do informacija i uspoređivanje sličnih proizvoda je vrlo jednostavno

## **5 ANALIZA MREŽA PROGRAMSKIM KODOM**

Za potrebe diplomskog rada analizirane su društvene mreže Flickr i Facebook.

### **5.1 ANALIZA FLICKR-a**

Sljedećim programskim kodom se uzme jedan ID sa Flickra i skida se naziv, broj slika i ID korisnika i njegovih prijatelja(osoba koje traženi korisnik prati). Također ovisno o broju objavljenih slika korisnik je poslije ofarban drugom bojom. Prvo smo deklarirali varijable koje ćemo koristit. Onda se vrši provjera da li su uneseni ID korisnika, lokacija gdje ćemo pohraniti podatke i naziv dokumenta. Ako nisu ubačeni ID, lokacija i naziv ispisuje se na ekran obavijest da se unesu ti podatci. Kad su ubačeni ti podatci stvara se putanja od unesene lokacije i naziva dokumenta. Stvara se url za pristup podacima o jednom korisniku i url za pristup podacima o listi prijatelja. Nakon toga dohvaća se dokument sa listom prijatelja u json formatu. Ako lista nije dohvaćena pojavit će nam se natpis "GREŠKA". Nakon što je dohvaćena lista deklarira se dvodimenzionalna matrica prijatelji [ ] [ ] = velićina liste kontakata iz dokumenta<sup>[3]</sup>. Deklariraju se regularni izrazi za izvlačenje traženih podataka. "For" petljom se deklariralo x=0 i izvlače se ID-ovi sve dok je x<manji od kontakata. Na kraju petlje x se povećava za 1. Nakon što su ID-ovi izvučeni deklariramo y=0 i for petljom izvlačimo naziv i broj slika. Poslije se pripremaju podatci za upis u datoteku i for petljom se prvo traže podatci korisnika sa traženim ID-om. Onda se radi za sve ostale prijatelje traženog korisnika i upisuju se podatci u datoteku. Nakon upisa rezultat se ispisuje na ekran i završava se sa radom.

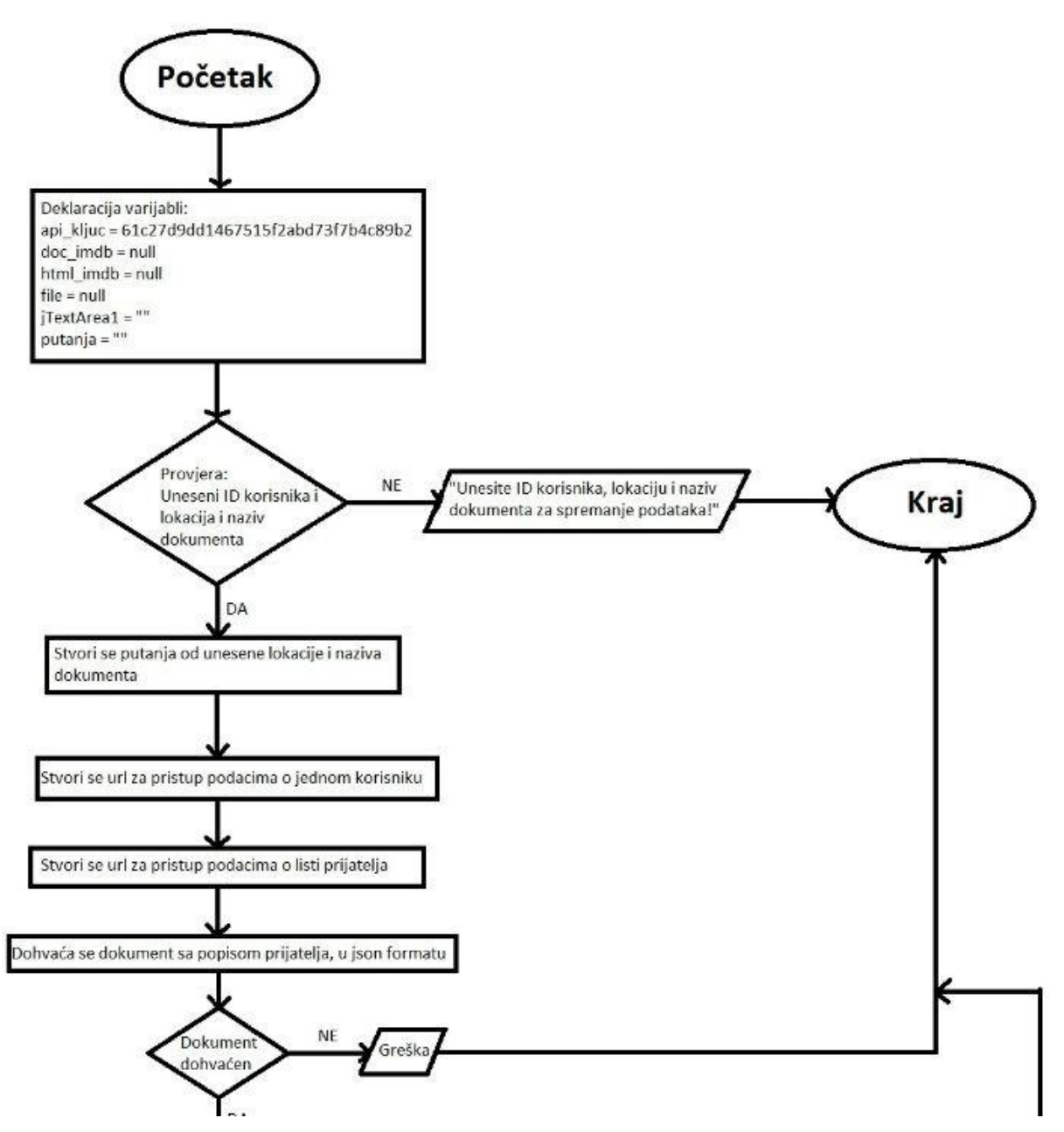

Slika 24. Dijagram aktivnosti Flickr aplikacije(1 dio), (Izvor:Autor)

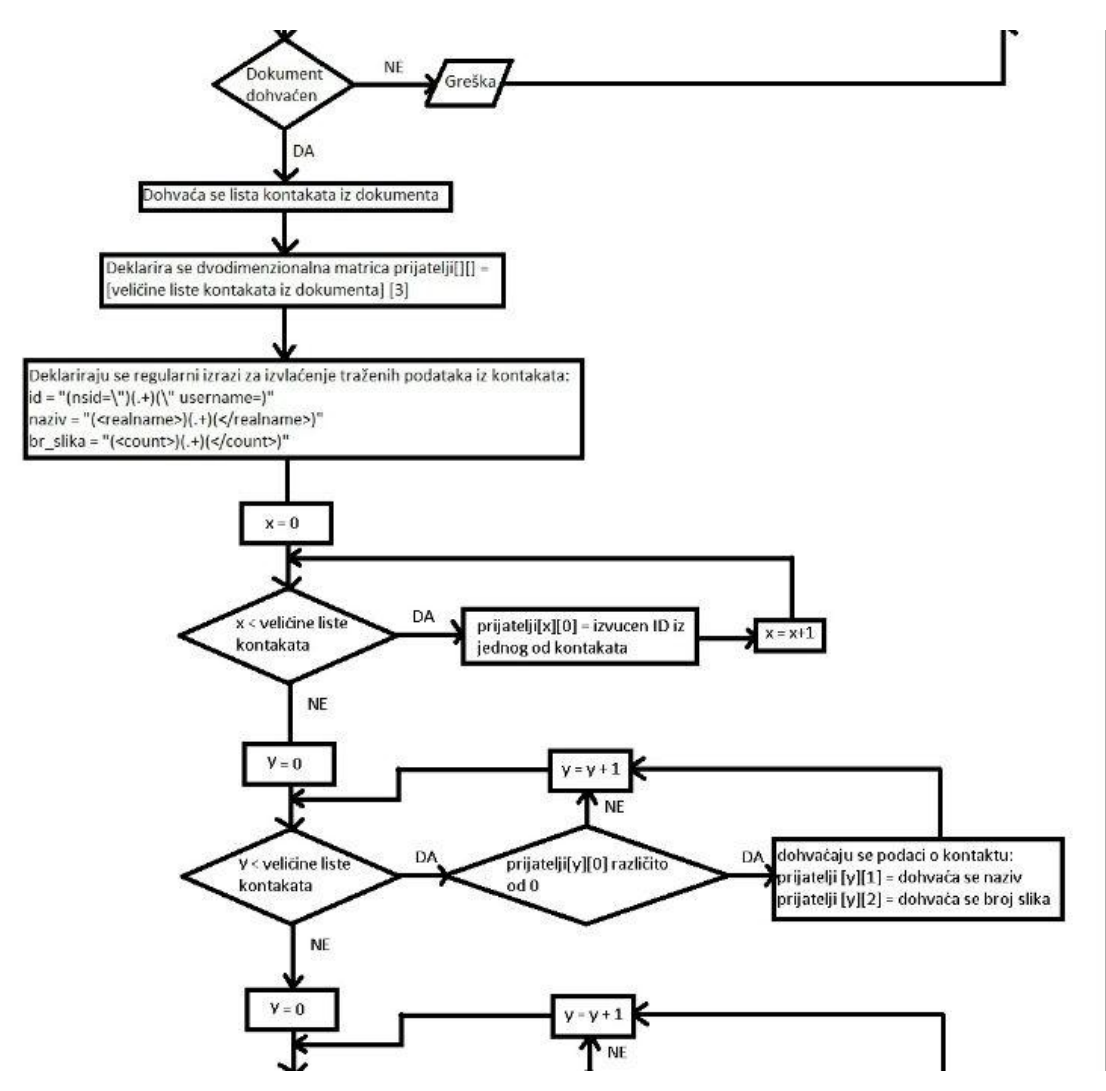

Slika 25. Dijagram aktivnosti Flickr aplikacije(2 dio), (Izvor:Autor)

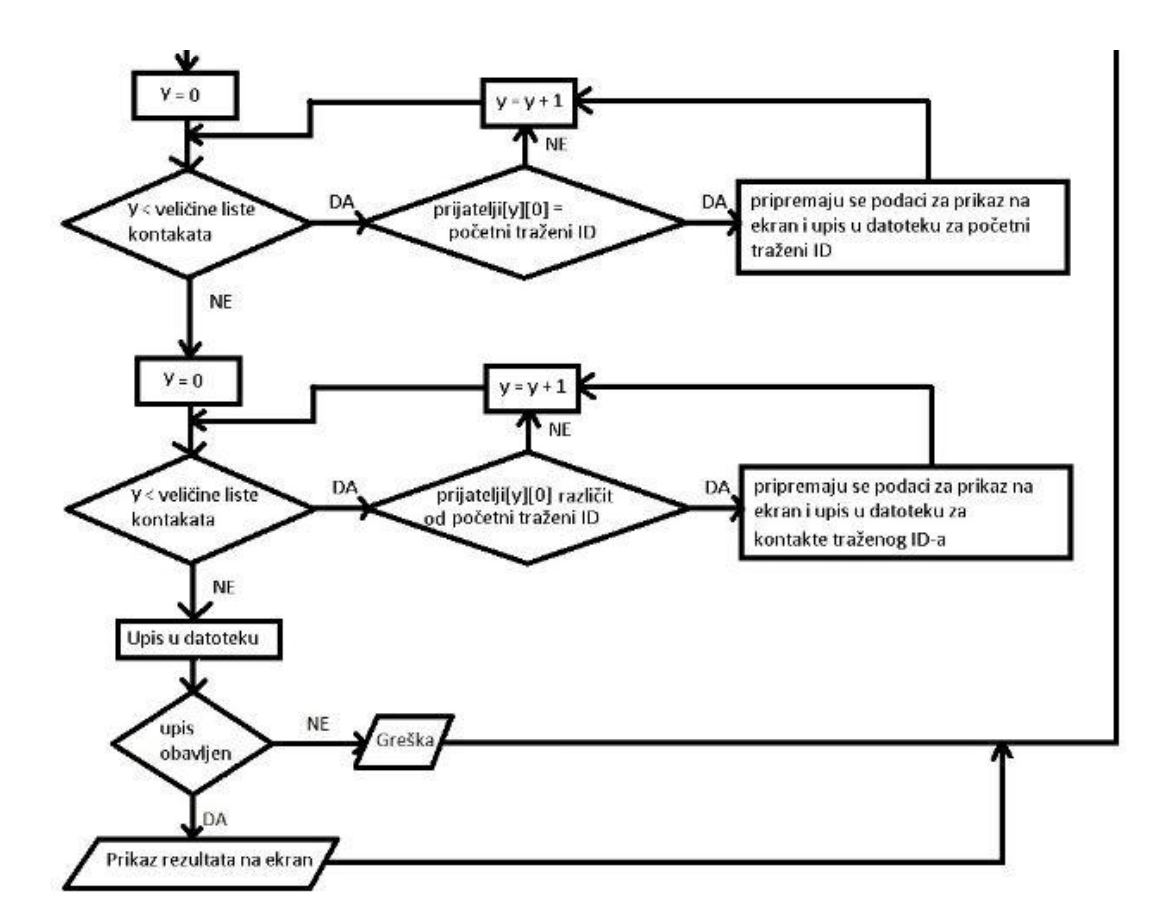

Slika 26. Dijagram Flickr aktivnosti aplikacije(3 dio), (Izvor:Autor)

Aplikacija za Flickr je opisana dijagramom aktivnosti te je podijeljen na 3 slike(Slike:24,25,26).

Za potrebe analize diplomskog rada napisan je programski kod koji je povukao podatke sa Flickr društvene mreže i analizirao čvorove i njihove veze, te koliko je promatrani čvor objavio fotografija. Programirano je u "javi" u Netbeans IDE-u.

U sljedećim stranicama je opisan programski kod sa komentarima "//".

#### PROGRAMSKI KOD

```
private void jButton1ActionPerformed(java.awt.event.ActionEvent evt) {//GEN-
FIRST:event_jButton1ActionPerformed
//briše se postojani tekst u ova 2 polja kod pokretanja aplikacije 
jTextArea1.setText("");
String TArea1 ="";
```
#### $/*$  String api\_kljuc =moj api kljuc\*/

String api\_kljuc = "61c27d9dd1467515f2abd73f7b4c89b2";

#### // deklariraju se varijable koje cemo koristit i one su tipa document, file i string

```
Document doc \text{imdb} = \text{null};String html\_imdb = null;File file = null;String putanja = "";
\frac{1}{x} vrši se provjera if naredbom ako je unesen naziv dokumenta, lokacija i id za pretraživanje,
ako nije ne ide se dalje s programom
if (jTextField1.getText().equals("") || jTextField2.getText().equals("") || 
jTextField3.getText().equals("")){
TArea1 = TArea1 + "Unesite ID korisnika, lokaciju i naziv dokumenta za spremanje 
podataka!" + "\ln";
jTextArea1.setText(TArea1); 
      }
```
else { //ako su uneseni onda se ide dalje s programom

//slaže se putanja tako da se spoje odabrana lokacija i dodijeljeni naziv dokumenta, ovo se koristi tek na kraju za upis u dokument

```
putanja = jTextField2.getText() + "\\" + jTextField1.getText();
```
#### //za podatke o jednom korisniku

String api\_url $1 =$ 

```
"https://api.flickr.com/services/rest/?method=flickr.people.getInfo&api_key=" + api_kljuc +
```
"&user id=";

//https://api.flickr.com/services/rest/?method=flickr.people.getInfo&api\_key=61c27d9dd1467 515f2abd73f7b4c89b2&user\_id=105824138@N08 //za listu prijatelja String api\_url $2 =$ "https://api.flickr.com/services/rest/?method=flickr.contacts.getPublicList&api\_key=" + api\_kljuc + "&user\_id=" + jTextField3.getText().trim();

https://api.flickr.com/services/rest/?method=flickr.contacts.getPublicList&api\_key=61c27d9d d1467515f2abd73f7b4c89b2&user\_id=105824138@N08&per\_page=10000 // url za listu frendova String url = api\_url2;

// dohvaća se lista frendova u json formatu (api\_url2)

try {  $doc\_imdb = Jsoup.concurrent(url).get()$ ; html\_imdb = Jsoup.connect(url).get().html(); } catch (IOException e1) { e1.printStackTrace();

}

//u listu se uzimaju svi redovi (elementi) iz xml-a kojima je tag <contact> jer se unutar tih redova nalaze podaci koji nam trebaju

Elements newsHeadlines = doc imdb.select("contact");

//stvara se polje velićine te liste (+ jos jedno mjesto vise za originalni id koji smo unijeli da lakše sve zajedno analiziramo)

//polje sa 3 stupca (prvi stupac ce bit id, drugi naziv a treći broj slika)

String[][] prijatelji = new String[newsHeadlines.size()+1][3];

//stvaraju se stringovi za regularne izraze, način pretrazivanja stringova

// regularni izraz za pronaći id (nsid="75116064@N04" username=)

String  $id = "(\text{nsid}=\text{``})(.+)$ (\" username=)";

```
// regularni izraz za pronaći naziv (\leqrealname\geqSimon Théberge\leq/realname\geq)
String naziv = "\langlerealname>)(.+)\langle/realname>)";
```

```
// regularni izraz za pronaći broj slika (<count>2094</count>)
String br_slika = "(<count>)(.+)(</count>)";
```
Pattern  $r1$  = Pattern.compile(id); Pattern  $r2$  = Pattern.compile(naziv); Pattern r3 = Pattern.compile(br\_slika);

String  $el = null;$ 

}

```
// pokrećemo for petlju za svaki redak koji smo izvukli iz početne dovučene stranice
// svaki redak je ovakav
<contact nsid="75116064@N04" username="A Antal" iconserver="5550" iconfarm="6" 
ignored="0" rev_ignored="0"/>
// iz njega izvlacimo id-eve
for (int x = 0; x < newsHeadlines.size(); x++) {
              el = "" + newsHeadlines.get(x);
```

```
Matcher ml = r1.matcher(el);
```

```
if (m1.find() ) {
       // izvuče se id i spremi u polje u prvi stupac
       prijatelji[x][0] = m1.group(2).trim();
} 
else {
 //ako se dogodila neka greška stavi 0 za id
       prijatelji[x][0] = "0".trim();
        }
```
//zadnji id u polje unesemo početni id koji smo unijeli za analizu prijatelji [newsHeadlines.size()][0] = jTextField3.getText();

//pokrećemo for petlju i prolazimo kroz polje i analiziramo svaki id koji je različit od 0 i izvućemo naziv i broj slika

```
for (int y = 0; y < newsHeadlines.size()+1; y++) {
if (!"0".equals(prijatelji[y][0].trim()))
        {
// stvori se url za poziv za podatke za pojedinu osobu
//https://api.flickr.com/services/rest/?method=flickr.people.getInfo&api_key=61c27d9dd1467
515f2abd73f7b4c89b2&user_id=105824138@N08
          url = api\_url1 + prijatelji[y][0].trim(); try {
            doc\_imdb = Jsoup.concurrent(url).get(); html_imdb = Jsoup.connect(url).get().html();
           } catch (IOException e1) {
             e1.printStackTrace();
 }
```

```
 el = html_imdb.replaceAll("\n", "");
```

```
Matcher m2 = r2.matcher(el);
Matcher m3 = r3.matcher(el);
```

```
 if (m2.find( )) {// izvuce se naziv i spremi u polje u drugi stupac
     System.out.println("NAME: "+ m2.group(2));
    prijatelji [y][1] = m2.group(2).trim();
```

```
 }
```

```
 else {
```

```
 System.out.println("NAME: NO MATCH");
```

```
//ako se dogodila neka greška stavi NEMA PODATAKA za naziv
```

```
 prijatelji [y][1] = "NEMA PODATAKA".trim();
```

```
 }
```

```
 if (m3.find( )) {// izvuče se broj slika i spremi u polje u treći stupac
     System.out.println("BROJ SLIKA: "+ m3.group(2));
    prijatelji [y][2] = m3.group(2).trim();
 } 
 else {
```
System.out.println("BROJ SLIKA: NO MATCH"); //ako se dogodila neka greška stavi 0 za broj slika

```
prijatelji [y][2] = "0" \cdot trim();
```
// deklariramo varijable u koje ćemo pohranit vrijednosti za originalnog korisnika za kojeg pretražujemo

// jer će nam trebat za slaganje datoteke za graf

```
 String id_korisnik = "";
 String naziv_korisnik = "";
String broj slika korisnik = "";
```
// u string graf se upisuje sve što će se kasnije spremit u datoteku i ovo je početak formata za graphviz

String graf = "graph analizaFlickr  ${\n \n \in \mathbb{Z}$ 

// u tarea1 spremamo ono što ćemo prikazat u text area u aplikaciji

TArea1 = "ID" + "\t" + "\t" + "Broj slika" + "\t" + "\t" + "Naziv" + "\n" + "\n" +

"Korisnik:" + " $\ln$ ";

}

}

}

// prolazimo kroz cijelo polje i ubacujemo u tarea1 što će se prikazat u aplikaciji i u graf varijablu

 $\ell$ u ovoj prvoj for petlji trazimo prvo podatke od originalnog korisnika za kojeg pretražujemo

```
for (int y = 0; y< newsHeadlines.size()+1; y++) {
```
if (jTextField3.getText().trim().equals(prijatelji[y][0].trim())) {

```
TArea1 = TArea1 + prijatelji[y][0] + "\t" + prijatelji[y][2] + "\t" + "\t" +
```

```
prijatelji[y][1] + "\n" + "\n" + "Prijatelji:" + "\n";
```
 $\frac{1}{1}$ izvlačimo njegov id naziv i broj slika jer ce nam treabat niže za spajanje sa ostalima u graphviz formatu

 $id_k$ orisnik = prijatelji $[y][0]$ ;

naziv\_korisnik = prijatelji[y][1];

broj\_slika\_korisnik = prijatelji $[y][2]$ .trim();

// ovisno koliko slika ima korisnik dobije se posebna boja

```
 if (Integer.parseInt(broj_slika_korisnik) < 500)
```

```
graf = graf + "\" + naziv_korisnik + "\" + broj_klika_korisnik + "\"[color=cyan];\n<sup>";</sup>
           else if (Integer.parseInt(broj_slika_korisnik) >= 500 & 
Integer.parseInt(broj_slika_korisnik) < 1000)
            graf = graf + "\" + naziv_k korisnik + "\" + broi-slika korisnik + "\"[color=darkgreen];\n";
          else if (Integer.parseInt(broj_slika_korisnik) > = 1000 \&Integer.parseInt(broj_slika_korisnik) < 2000)
 graf = graf + "\" + naziv_korisnik + "\" + broj_klika_korisnik + "\" [color=crimson];\n";
           else
 graf = graf + "\" + naziv_korisnik + "\" + broj_klika_korisnik + "\" [color=darkviolet];\n" } 
      }
```

```
// u ovoj drugoj petlji obavimo sve za ostale frendove
```

```
for (int y = 0; y < newsHeadlines.size()+1; y++) {
        if (!jTextField3.getText().trim().equals(prijatelji[y][0].trim())) {
       TArea1 = TArea1 + prijatelji[y][0] + "\t" + prijatelji[y][2] + "\t" + "\t" +
prijatelji[y][1] + "n";
```

```
// ovisno koliko slika ima korisnik dobije se posebna boja
```

```
// prvo se zapisuju svi u ovom formatu
```

```
// "!Pixia!(406)" [color=cyan];
```

```
// "*[Fox Mulder]*(143)" [color=cyan];
```

```
// ".:grana:.(1124)" [color=crimson];
```

```
// ".Albascura.(1047)" [color=crimson];
```

```
// ...
```

```
if (Integer.parseInt(prijatelji[y][2]) < 500)
```

```
graf = graf + "\" + prijatelji[y][1] + "\" + prijatelji[y][2] + "\" [color=cyan];\n";
else if (Integer.parseInt(prijatelji[y][2]) >= 500 \& \text{Integer.parseInt(prijatelji[y][2])} < 1000)
graf = graf + "\" + prijatelji[y][1] + "\" + prijatelji[y][2] + "\" [color=darkgreen];\n";
```

```
else if (Integer.parseInt(prijatelji[y][2]) >= 1000 & Integer.parseInt(prijatelji[y][2]) < 2000)
```

```
graf = graf + "\" + prijatelji[y][1] + "\" + prijatelji[y][2] + "\" [color=crimson];\n";
        else
```

```
graf = graf + "\\" + prijatelji[v][1] + "(" + prijatelji[v][2] + "\\" [color=darkviolet];\n"
```

```
// onda se spajaju sa originalnim korisnikom u ovom formatu
// "*[Fox Mulder]*(143)" -- "!Pixia!(406)";
// "*[Fox Mulder]*(143)" -- ".:grana:.(1124)";
// "*[Fox Mulder]*(143)" -- ".Albascura.(1047)";
graf = graf + "\"" + naziv_korisnik + "(" + broj_slika_korisnik + ")\" -- \"" + prijatelji[y][1] +
"(" + prijatelji[y][2] + ")\";\n";
        }
      } 
// u graf varijablu dodajemo završni znak za formatiranje podataka za graphviz
     graf = graf + "}';
  // upis u datoteku
      try {
file = new File(putanja);// ako datoteka ne postoji napravi novu
               if (!file.exists()) {
                      file.createNewFile();
               }
               FileWriter fw = new FileWriter(file.getAbsoluteFile());
               BufferedWriter bw = new BufferedWriter(fw);
               bw.write(graf);
               bw.close();
               //zatvara se upis
               } catch (IOException e3) {
               e3.printStackTrace();
       } 
      TArea1 = TArea1 + "\ln" + "Gotovo!" + "\ln";
      // tarea1 se prikazuje u aplikaciju na ekranu
      jTextArea1.setText(TArea1); 
      System.out.println("Gotovo!")
      }
```

```
 }//GEN-LAST:event_jButton1ActionPerformed
```
Aplikacija je pokrenuta u NetBeansIDE-u. Za probu prvo su se analizirali profili korisnika po imenu Cristine Gonzalez, paulvincent\_romero i Jerry Fryer. Podatci izvučeni iz Flickr-a se spremaju u posebnu datoteku.

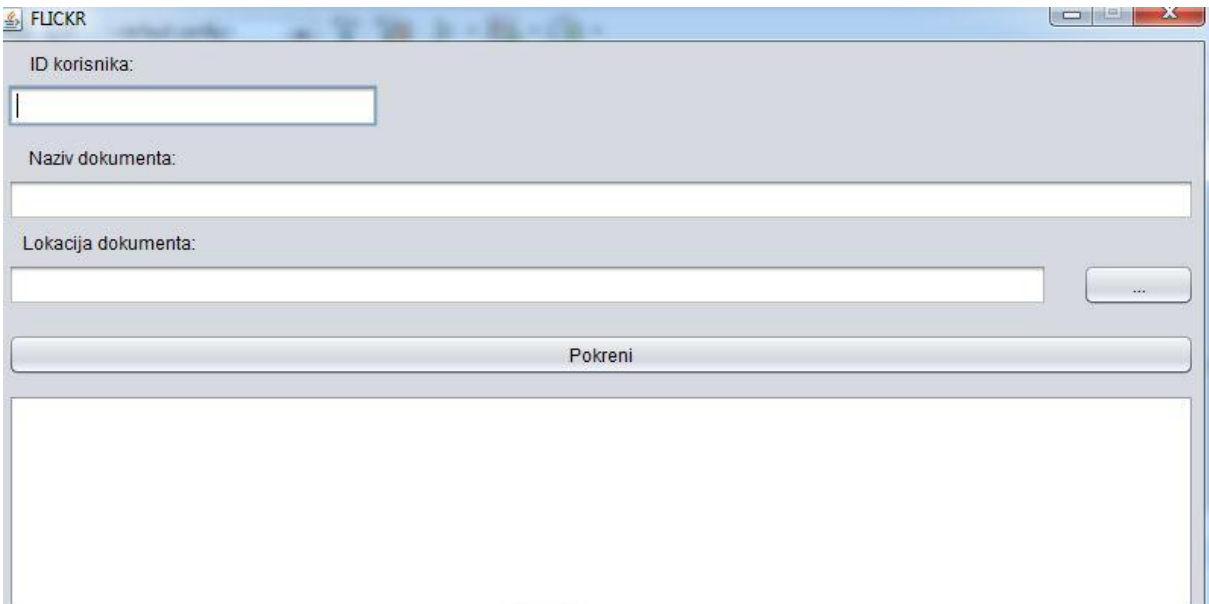

Slika 27. Sučelje aplikacije, (Izvor:Autor)

Na slici 27 vidi se da je potrebno upisati ID čvora koji se promatra te odredi tinaziv dokumenta i lokacija gdje će se pohraniti izvučeni podatci. Prikupljaju se podatci koji se automatski spremaju u formatu za graphviz. Graphviz je besplatan softverski alat za crtanje grafova. Izvučeni podatci su analizirani u graphvizu. Tu se može malo igrati sa tim podacima i izabrati prikaz grafa (layout) po želji.

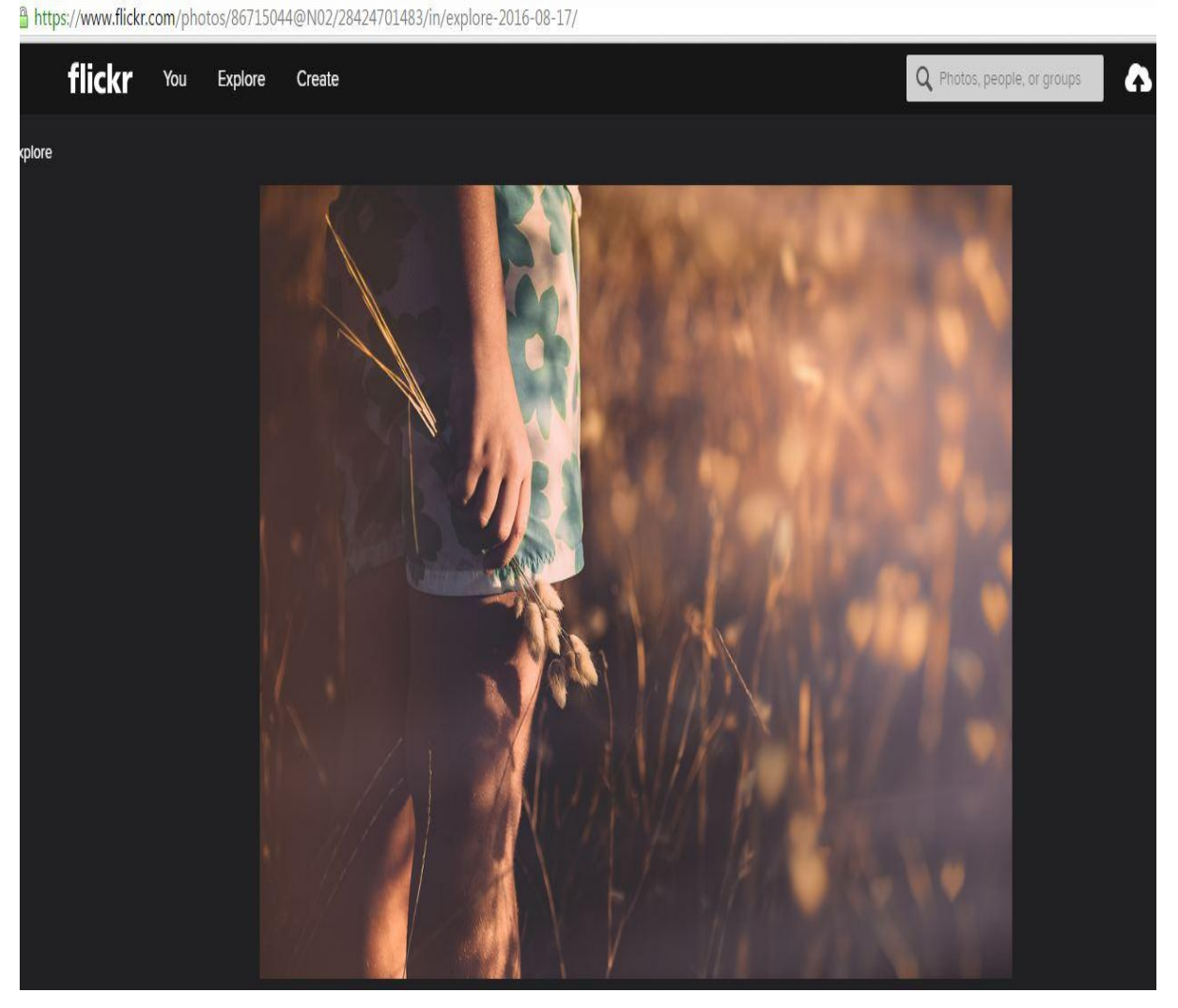

Slika 28. ID za analizu Flickr računa, (Izvor:Autor)

Na slici br. 28 može se uočiti u URL-u sljedeći broj 86715044@N02. To je ID korisnika koji posjeduje Flickr račun te objavio je sljedeću sliku. Taj ID je potreban kako bi se izvukli podatci i izanalizirale veze sa drugim korisnicima i koliko ima objavljenih slika korisnik koji posjeduje taj ID.

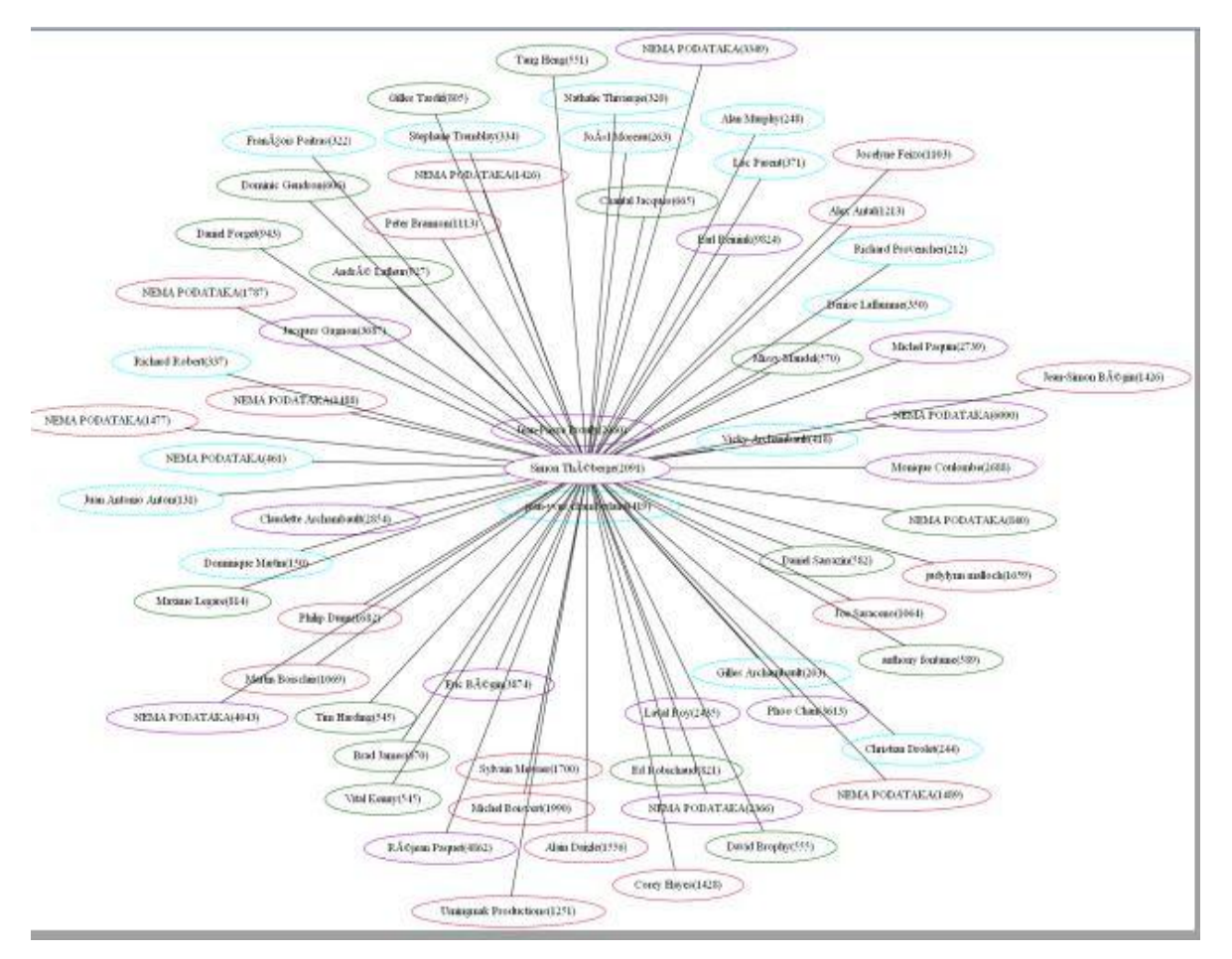

Slika 29. Flickr mreža u graphvizu, Jerry Fryer (Izvor:Autor)

Slika 29 prikazuje da su u graphvizu ubačeni podatci koji su izvučeni iz računa Jerry Fryer-a. Mreža prikazuje korisnike koje slijedi "Jerry Fryer" i broj objavljenih slika. Ovisno tko ima koliko slika ime je ofarbano drukčijom bojom(slika 28). To se može vidjeti iz sljedećeg koda :

```
if (Integer.parseInt(broj_slika_korisnik) < 500)
               graf = graf + "\overline{v}" + naziv korisnik + "(" + broj slika korisnik + "))" [color=cyan];\n";
else if (Integer parseInt(broj_slika_korisnik) >= 500 & Integer parseInt(broj_slika_korisnik) < 1000)
               graf = graf + "\overline{y}"" + naziv korisnik + "(" + broj slika korisnik + ")\" (color=darkgreen);\n";
else if (Integer parselnt(broj slika korisnik) >= 1000 & Integer parselnt(broj slika korisnik) < 2000)
               graf = graf + "\"" + naziv korisnik + "(" + broj slika korisnik + ")\" [color=crimson];\n";
else
               graf = graf + "\"" + naziv_korisnik + "(" + broj_slika_korisnik + ")\" [color=darkviolet];\n"
```
Slika 30. Programski kod za boju korisnika, (Izvor:Autor)

```
graph analizarlickr {
"Simon Théberge (2091)" [color=darkviolet];
"Alex Antal (1213)" [color=crimson];
"Simon Théberge (2091) " -- "Alex Antal (1213)";
"NEMA PODATAKA (840)" [color=darkgreen];
"Simon Théberge (2091) " -- "NEMA PODATAKA (840)";
"Alain Daigle(1556)" [color=crimson];
"Simon Théberge (2091) " -- "Alain Daigle (1556)";
"Alan Murphy (248) " [color=cyan] ;
"Simon Théberge (2091) " -- "Alan Murphy (248)";
"anthony fontaine (589)" [color=darkgreen];
"Simon Théberge (2091)" -- "anthony fontaine (589)";
"Michel Boisvert (1990)" [color=crimson];
"Simon Théberge (2091) " -- "Michel Boisvert (1990)";
"Brad James (670)" [color=darkgreen];
"Simon Théberge (2091) " -- "Brad James (670)";
"Chantal Jacques (665)" [color=darkgreen];
"Simon Théberge (2091) " -- "Chantal Jacques (665)";
"Claudette Archambault (2854)" [color=darkviolet];
"Simon Théberge (2091) " -- "Claudette Archambault (2854)";
"Corey Hayes (1428)" [color=crimson];
"Simon Théberge (2091) " -- "Corey Hayes (1428)";
"NEMA PODATAKA (6000)" [color=darkviolet];
"Simon Théberge (2091) " -- "NEMA PODATAKA (6000)";
"Daniel Sarrazin(582)" [color=darkgreen];
"Simon Théberge (2091) " -- "Daniel Sarrazin (582)";
"Denise Laflamme (350)" [color=cyan];
"Simon Théberge (2091) " -- "Denise Laflamme (350)";
"Dominic Gendron (606)" [color=darkgreen];
"Simon Théberge (2091) " -- "Dominic Gendron (606)";
"Dominique Martin(150)" [color=cyan];
"Simon Théberge (2091) " -- "Dominique Martin (150)";
"Daniel Forget (943)" [color=darkgreen];
"Simon Théberge (2091) " -- "Daniel Forget (943)";
"NEMA PODATAKA (1787)" [color=crimson];
"Simon Théberge (2091) " -- "NEMA PODATAKA (1787) ";
"Earl Reinink (9824)" [color=darkviolet];
"Simon Théberge (2091) " -- "Earl Reinink (9824)";
"NEMA PODATAKA (4043)" [color=darkviolet];
"Simon Théberge (2091) " -- "NEMA PODATAKA (4043)";
"Eric Bégin(3874)" [color=darkviolet];
"Simon Théberge (2091) " -- "Eric Bégin (3874)";
"David Brophy (555)" [color=darkgreen];
"Simon Théberge (2091)" -- "David Brophy (555)";
"François Poitras (322)" [color=cyan];
"Simon Théberge (2091) " -- "François Poitras (322)";
```
Slika 31. Izvučeni podatci,Jerry Fryer (Izvor:Autor)

Slika 31 prikazuje podatke koji su izvučeni sa Flickr računa korisnika. Uz čvorove je broj u zagradi koji označava broj objavljenih slika i na temelju broja čvoru se dodjeljuje određena boja.

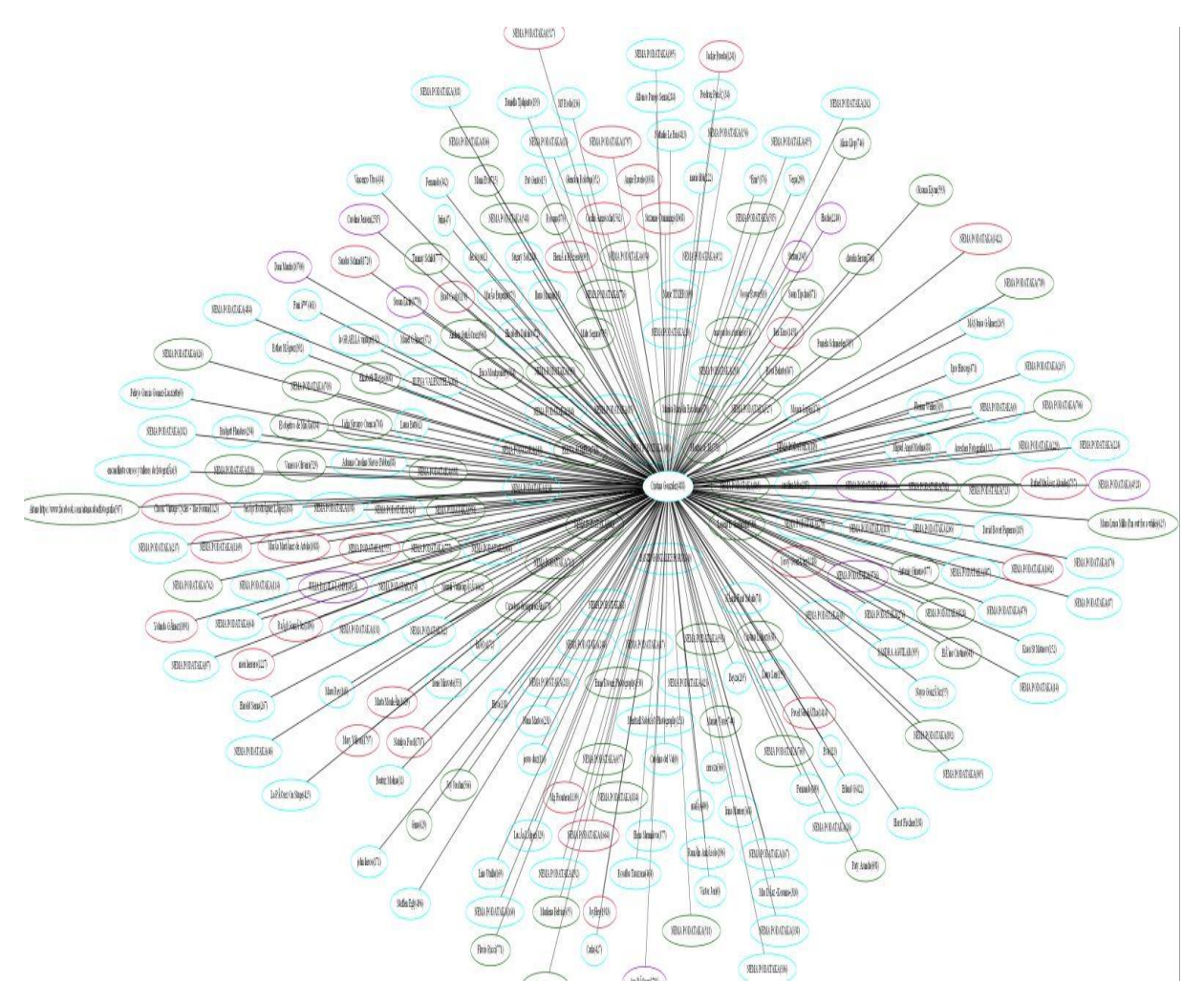

Slika 32. Flickr mreža u graphvizu, Cristina Gonzalez (Izvor:Autor)

Iz ove slike može se zaključiti da Cristina slijedi poprilično velik broj računa na Flickr društvenoj mreži. Ovisno o broju objavljenih slika čvorovi su obojani.

```
graph analizaFlickr {
\overline{1}"Cristina Gonzalez (488)" [color=cyan];
 \mathfrak{D}"NEMA PODATAKA (1422)" [color=crimson];
 3
    "Cristina Gonzalez (488) " -- "NEMA PODATAKA (1422)";
 \overline{4}"Yessy González (1288)" [color=crimson];
 5
    "Cristina Gonzalez (488) " -- "Yessy González (1288)";
 6
    "NEMA PODATAKA(862)" [color=darkgreen];
 7"Cristina Gonzalez (488) " -- "NEMA PODATAKA (862)";
 8
    "Igor Herceg(471)" [color=cyan];
9^{\circ}10"Cristina Gonzalez (488)" -- "Igor Herceg (471)";
11
    "NEMA PODATAKA(1797)" [color=crimson];
    "Cristina Gonzalez (488) " -- "NEMA PODATAKA (1797)";
12"Vanessa Oliveira (529)" [color=darkgreen];
13
    "Cristina Gonzalez (488)" -- "Vanessa Oliveira (529)";
14
15
    "NEMA PODATAKA(270)" [color=cyan];
16
    "Cristina Gonzalez (488) " -- "NEMA PODATAKA (270)";
    "Jesús Rodríguez López (168)" [color=cyan];
17
18"Cristina Gonzalez (488) " -- "Jesús Rodríguez López (168)";
19<sup>°</sup>"NEMA PODATAKA(108)" [color=cyan];
20<sup>°</sup>"Cristina Gonzalez (488) " -- "NEMA PODATAKA (108)";
21"Adriana Carolina Nieves Fabbri (88)" [color=cyan];
    "Cristina Gonzalez (488)" -- "Adriana Carolina Nieves Fabbri (88)";
22^{2}23
    "NEMA PODATAKA (452)" [color=cyan];
    "Cristina Gonzalez (488) " -- "NEMA PODATAKA (452)";
24
25"NEMA PODATAKA(298)" [color=cyan];
26"Cristina Gonzalez (488) " -- "NEMA PODATAKA (298)";
    "Elena Shumilova (377)" [color=cyan];
27
28
    "Cristina Gonzalez (488) " -- "Elena Shumilova (377)";
    "Alfonso Parejo Serna (284)" [color=cyan];
29
30
    "Cristina Gonzalez (488)" -- "Alfonso Parejo Serna (284)";
    "Alicia Llop(746)" [color=darkgreen];
3132<sup>°</sup>"Cristina Gonzalez (488) " -- "Alicia Llop (746)";
    "NEMA PODATAKA (87)" [color=cyan];
33
34
    "Cristina Gonzalez (488)" -- "NEMA PODATAKA (87)";
35
    "NEMA PODATAKA(712)" [color=darkgreen];
    "Cristina Gonzalez (488)" -- "NEMA PODATAKA (712)";
36
    "ana pardos corrales (651)" [color=darkgreen];
37
    "Cristina Gonzalez (488) " -- "ana pardos corrales (651)";
38
39
    "NEMA PODATAKA(548)" [color=darkgreen];
40
    "Cristina Gonzalez (488)" -- "NEMA PODATAKA (548)";
41
    "NEMA PODATAKA(114)" [color=cyan];
42
    "Cristina Gonzalez (488)" -- "NEMA PODATAKA (114)";
    "Angie Ravelo(1038)" [color=crimson];
43
44
    "Cristina Gonzalez (488)" -- "Angie Ravelo (1038)";
    "Cazadora de inspiración (878)" [color=darkgreen];
45
46"Cristina Gonzalez (488)" -- "Cazadora de inspiración (878)";
```
Slika 33. Izvučeni podatci, Cristina Gonzalez (Izvor:Autor)

Treći i posljednji profil Flickra koji sam izanalizirao je paulvincent\_romero koji posjeduje ID 23600898@N07.

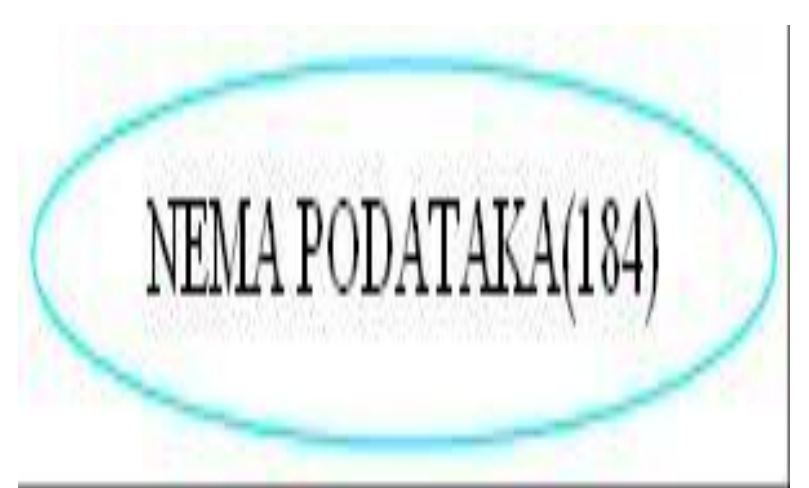

Slika 34. Flickr mreža u graphvizu, paulvincent romero (Izvor:Autor)

Iz ove slike može se zaključiti da osoba je objavila 184 fotografije na svom profilu i nije sljedbenik niti jednog drugog profila te stoga nema veza prema drugim računima.

### **5.2 ANALIZA FACEBOOKA**

Napravljena je aplikacija za Facebook koja analizira objave i izvlači najviše dijeljene filmove na Facebooku. Aplikacija broji koliko je određeni film puta objavljen na društvenoj mreži te prikazuje najpopularnije po broju podjela. Ta je aplikacija posebno korisna u marketinške svrhe jer imamo iz nje uvid koliko je određeni film popularan te koliko se spominje na društvenim mrežama, konkretno u ovom slučaju na Facebooku. Aplikacija je opisana dijagramom aktivnosti koji je podijeljen na 3 slike. (slika:35,36,37)

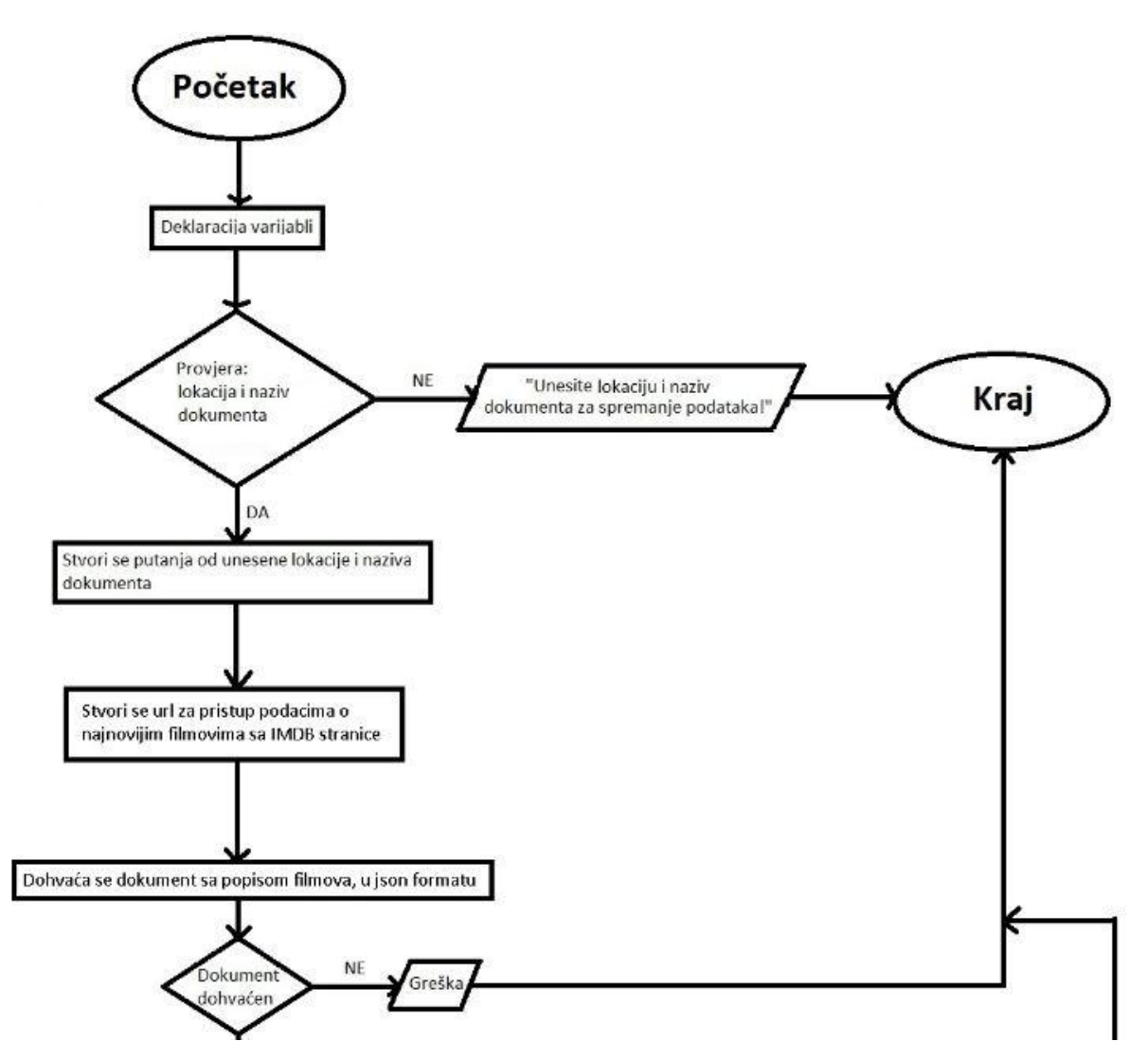

Slika 35. Dijagram aktivnosti Facebook aplikacije(1 dio), (Izvor:Autor)

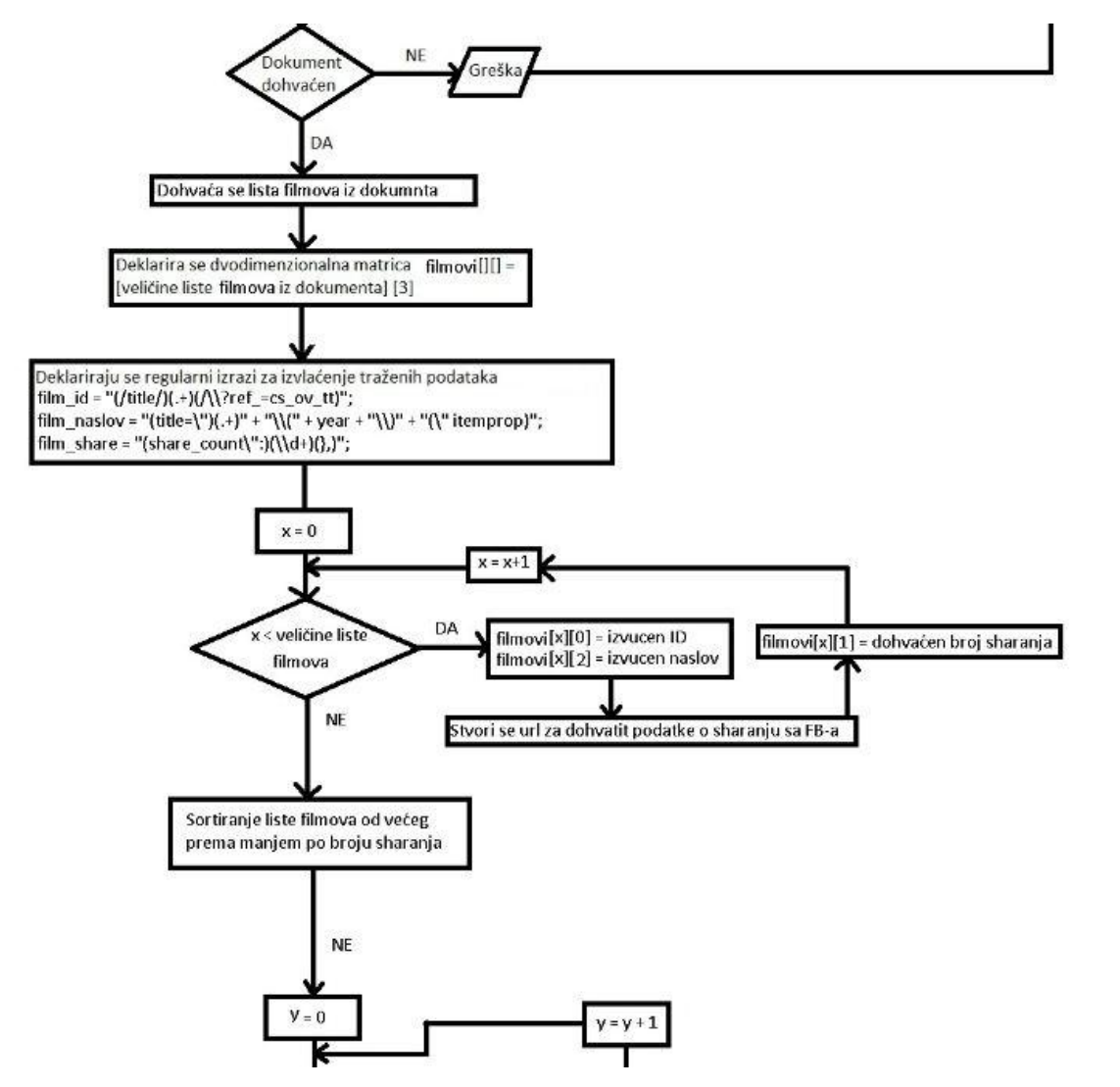

Slika 36. Dijagram aktivnosti Facebook aplikacije(2 dio), (Izvor:Autor)

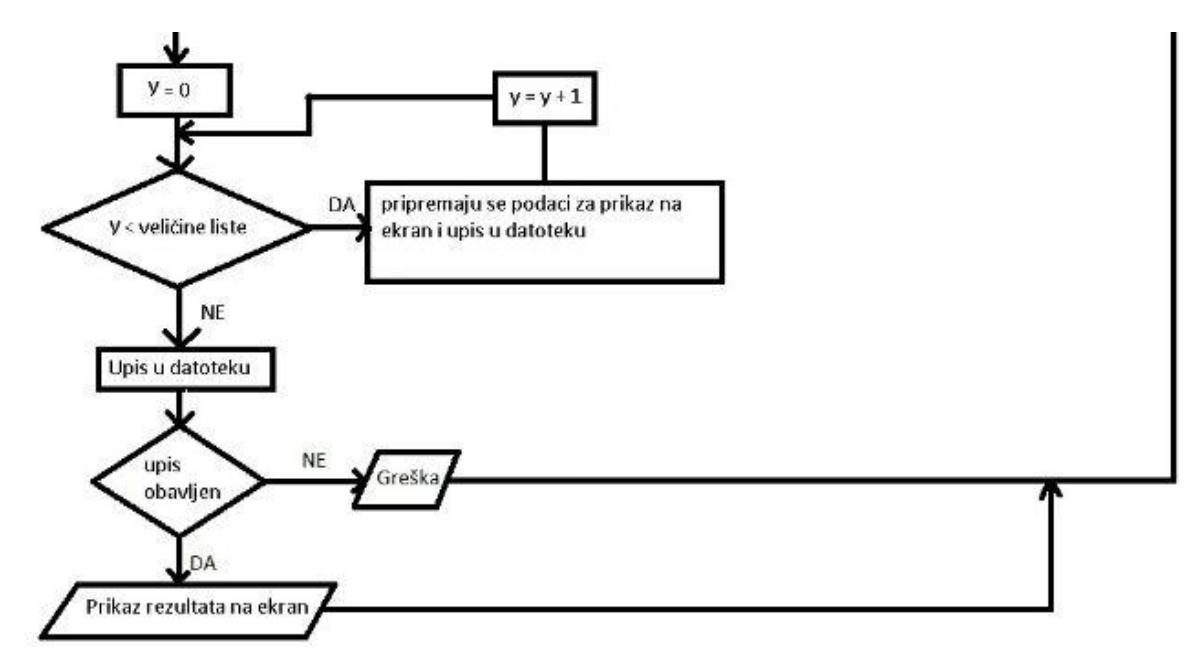

Slika 37. Dijagram aktivnosti Facebook aplikacije(3 dio), (Izvor:Autor)

U sljedećim stranicama prikazan je programski kod aplikacije sa komentarima .

Sljedećim programskim kodom se analizira popularnost filmova na Facebooku, tj. koliko puta su podijeljeni. Izvlači se ID filma i broj podjela na Facebooku. Prvo se deklariraju varijable.. Onda se vrši provjera da li su uneseni lokacija gdje ćemo pohraniti podatke i naziv dokumenta. Ako su ubačeni ti podatci stvara se putanja od unesene lokacije i naziva dokumenta. Stvori se URL za pristup najnovijim filmovima sa IMDB<sup>12</sup> stranice.. Nakon toga dohvaća se dokument popisom filmova u json formatu. Ako dokument nije dohvaćen ispisuje se na ekranu, GREŠKA". Nakon što je dokument dohvaćen dohvaća se lista filmova iz dokumenta. Deklarira se dvodimenzionalna matrica filmovi [ ] [ ] = velićina liste filmova iz dokumenta[3]. U prvom stupcu je ID, u drugom broj dijeljenja na Facebooku i u trećem naziv filma. Deklariraju se regularni izrazi za izvlačenje traženih podataka. For petljom se deklariralo x=0 i dok je manji od liste filmova izvlači se ID i naslov filma. Stvara se URL da bi se dohvatili podatci o dijeljenju na Facebooku. Filmovi se sortiraju od većeg prema manjem po broju podjele. Poslije se pripremaju podatci za upis u datoteku i ovdje for petljom prolazimo kroz polje i slažemo podatke u text area da se prikažu u aplikaciji i da se tako unesu u datoteku. Nakon upisa rezultat se ispisuje na ekran i završava se sa radom.

1

<sup>&</sup>lt;sup>12</sup> Internet movie database

#### PROGRAMSKI KOD

private void jButton1ActionPerformed(java.awt.event.ActionEvent evt) {//GEN-

FIRST:event\_jButton1ActionPerformed

//Briše se postojani text aplikacije u ova dva polja.

jTextArea1.setText("");

String TArea $1 =$ "";

 $\frac{1}{2}$  App id i secret potrebni su za pristup podacima na fb a njih možemo vrlo jednostavno dobiti na stranici developers.facebook.com tako da napravimo aplikaciju.

String app\_id = "1035788053174873";

String app\_secret = "58bc23240a71350b502a218f028c7862";

//Ovo je url za pristup podacima na fb

String api\_url1 = "https://graph.facebook.com/v2.6/?id=";

//Url od imdb-a za pristup željenim podacima na fb, priljepimo na url od fb-a

String api\_url2 = "http://www.imdb.com/title/";

//Nastavak url-a za fb koji se sastoji od id-a i secreta i priljepi se na kraj fb url-a

String api\_url3 = "/ $\&a$ access\_token=" + app\_id + "|" + app\_secret;

//Deklarirane su varijable koje se koriste i dodijeljena im je vrijednost null.

Document  $doc\_imdb = null;$ 

```
String html\_imdb = null;
```

```
Document doc_fb = null;
```

```
String html fb = null;
```
String content  $=$  null;

```
File file = null;
```
String putanja  $=$  "";

//Ovdje se vrši provjera ako je unesen naziv dokumenta i lokacija, ako nije ne ide se dalje s programom

```
 if (jTextField1.getText().equals("") || jTextField2.getText().equals("")){
```

```
TArea1 = TArea1 + "Unesite lokaciju i naziv dokumenta za spremanje podataka!" + "\ln";
   jTextArea1.setText(TArea1);
```
}

else { //ako su uneseni onda se ide dalje s programom

//slaže se putanja tako da se spoje odabrana lokacija i dodijeljeni naziv dokumenta, ovo se koristi tek na kraju za upis u dokument

putanja = jTextField2.getText() + "\\" + jTextField1.getText();

//Uzimaju se tekući mjesec i godina jer nas za imdb zanima šta je novo u ovom mjesecu

int year = Calendar.getInstance().get(Calendar.YEAR);

int month = Calendar.getInstance().get(Calendar.MONTH) + 1;

String mjesec  $=$  null;

//Ako je mjesec manji od 10 doda mu je 0 ispred npr, 01 02 03 ...

```
if (month < 10)
```

```
mjesec = "0" + month;
```
else

```
mjesec = "" + month;
```
// Mjesec i godina se dodaju url-u od imdb-a za pristup podacima filmova sa imdb

```
String url = "http://www.imdb.com/movies-coming-soon" + year + "-" + mjesec;
```
/\* primjer dobivenog url-a

```
"http://www.imdb.com/movies-coming-soon/2016-06/"
```
\*/

//Spaja se na stranicu od imdb-a i povlaći njezin html za analizu

try {

```
doc\_imdb = Jsoup.concurrent(url).get();
```

```
html_imdb = Jsoup.connect(url).get().html();
```

```
} catch (IOException e1) {
```
// TODO Auto-generated catch block

e1.printStackTrace();

}

//U listu se uzimaju svi redovi (elementi) iz html-a kojima je tag <a> sa klasom .overview-top jer se unutar tih redova nalaze podatci koji nam trebaju

```
Elements newsHeadlines = doc_imdb.select(".overview-top h4 a");
```
//stvara se polje velićine te liste sa 3 stupca (prvi stupac će bit id, drugi broj sharanja na fb a treči naziv filma)

```
String[][] filmovi = new String[newsHeadlines.size()][3];
```
//stvaraju se stringovi za regularne izraze, naćin pretraživanja stringova, ovo koristimo kod pretraživanja u html-u

// regularni izraz za pronaći id u html-u od imdb stranice (/title/tt4238858/?ref =cs\_ov\_tt)

String  $film_id = "(\it title)/(\cdot+) (\sqrt{?ref\_=cs\_ov_t}t)$ ";

// regularni izraz za pronaći naslov u html-u od imdb stranice (title="The Fits (2015)" itemprop)

String film\_naslov = "(title=\")(.+)" + "\\(" + year + "\\)" + "(\" itemprop)";

// regularni izraz za pronaći broj sharanja u html-u od fb stranice koju smo dobili u json formatu

```
String film_share = "(share_count\":)(\\d+)(},)";
```
Pattern  $r1 =$  Pattern.compile(film\_id);

```
Pattern r2 = Pattern.compile(film_naslov);
```
Pattern r3 = Pattern.compile(film\_share);

String  $el = null$ ;

// pokrećemo for petlju za svaki redak koji smo izvukli iz poćetne dovućene stranice sa imdba

// pokreni ovaj link http://www.imdb.com/movies-coming-soon/2016-06/ i analiziraj html pa ces vidjet

/\* ovakvi dijelovi se ponavljaju u html-u

<td class="overview-top">

<h4 itemprop="name">

```
<a href="/title/tt4238858/?ref_=cs_ov_tt" title="The Fits (2015)" itemprop='url'> The Fits 
(2015)<sub>2</sub>
```
 $<$ /h4 $>$ 

//mi smo u onu listu izvukli sve ove redove jer se u njemu nalazi id tt4238858 i naziv filma The Fits (2015), ali izvlaćimo samo one koji imaju 2016 u naslovu

<a href="/title/tt4238858/?ref\_=cs\_ov\_tt" title="The Fits (2015)" itemprop='url'> The Fits  $(2015)<sub>2</sub>$ 

//za svaki taj dovućen red izvlacimo id i naziv pomoću regularnih izraza

\*/

for (int  $x = 0$ ;  $x <$  newsHeadlines.size();  $x++$ ) {

 $el = "" + newsHeadlines.get(x);$ 

Matcher  $ml = r1$ .matcher(el);

Matcher  $m2 = r2$ .matcher(el);

// izvuće se id i spremi u polje u prvi stupac

```
if (m1.find() ) {
```
filmovi  $[x][0] = m1$ .group(2);

```
} 
              else { //ako se dogodila neka greska stavi 0 za id
               filmovi [x][0] = "0";
               }
// izvuće se naslov i spremi u polje u treci stupac
              if (m2.find() ) {
                      filmovi [x][2] = m2.group(2);
 } 
              else { ako je neka greska stavi se - za naslov
              filmovi [x][2] = "-";
               }
              try {
```
 $\frac{1}{10}$  tu slažemo url za pristupit podacima sa fb i odmah se spajamo na njega

```
String app_id = "1035788053174873";
String app_secret = "58bc23240a71350b502a218f028c7862";
```
//url za pristup podacima na fb sa id od trenutnog filma koji se prikuplja

//https://graph.facebook.com/v2.6/?id=http://www.imdb.com/title/tt4238858/&access\_token= 1035788053174873|58bc23240a71350b502a218f028c7862;

html\_fb = Jsoup.connect(api\_url1 + api\_url2 + filmovi [x][0] +

api\_url3).ignoreContentType(true).execute().body();

 $el = "" + h$ tml fb;

Matcher  $m3 = r3$ .matcher(el);

// koristi se treći regularni izraz da se izvuće broj dijeljenja iz podataka koje smo povukli sa fb-a i taj broj se upisuje u drugi stupac

```
if (m3.find() ) {
                filmovi [x][1] = m3.group(2);
 } 
             else { // ako ne nađe nista stavi se -
                   filmovi [x][1] = "-";
 }
             } catch (IOException e1) {
// TODO Auto-generated catch block
```

```
e1.printStackTrace();
               }
                       }
     // for petlja za sortiranje od većeg prema manjem po broju dijeljenja
    String tmp_id = "";
    String tmp share = ""; String tmp_naziv = "";
    for (int t = 0; t < newsHeadlines.size() - 1; t++) {
               for (int u = t + 1; u < newsHeadlines.size(); u++) {
               if (Integer.parseInt(filmovi [u][1]) > Integer.parseInt(filmovi [t][1])) {
                    tmp_id = filmovi [t][0];tmp\_share = filmovi[t][1];tmp\_naziv = filmovi [t][2];
                    filmovi [t][0] = filmovi [u][0];
                    filmovi [t][1] = filmovi [u][1];
                    filmovi [t][2] = filmovi [u][2];
                    filmovi [u][0] = \text{tmp_id};filmovi [u][1] = \text{tmp\_share};filmovi [u][2] = \text{tmp\_naziv}; } 
           }
       }
```

```
\text{Traceal} = \text{Traceal} + \text{``}\text{''}
```
// ovdje prolazimo kroz polje i slažemo u text area da se prikaže u aplikaciji i da se tako unese u datoteku

```
for (int t = 0; t < newsHeadlines.size(); t++) {
                  if (filmovi [t][2] != "-") {
                  for (int z = 0; z < 3; z + +) {
                  TArea1 = TArea1 + filmovi [t][z] + "\setminus t" + "\setminus t";
 }
           \text{Trace} = \text{Trace} \cdot \text{Trace} + \text{Var};
             } 
         }
```
// upis u datoteku, ono što smo ubacili u text area

try {

//stvara se dokument na onoj putanji koju smo složili na početku

 $file = new File(putanja);$ 

// ako ne postoji datoteka napravi novu

if (!file.exists()) {

file.createNewFile();

}

//piše se u datoteku

FileWriter fw = new FileWriter(file.getAbsoluteFile());

BufferedWriter bw = new BufferedWriter(fw);

bw.write(TArea1);

bw.close();

//zatvara se datoteka

} catch (IOException e3) {

e3.printStackTrace();

}

TArea1 = "ID" + "\t" + "\t" + "Broj sharanja na FB" + "\t" + "Naslov filma" + "\n" + "\n" + TArea1;

TArea1 = TArea1 + " $\ln$ " + "Gotovo!" + " $\ln$ ";

jTextArea1.setText(TArea1);

System.out.println("Gotovo!");

}

}//GEN-LAST:event\_jButton1ActionPerformed

Lokacija dokumenta:

#### C:\Users\User\Desktop\Mario

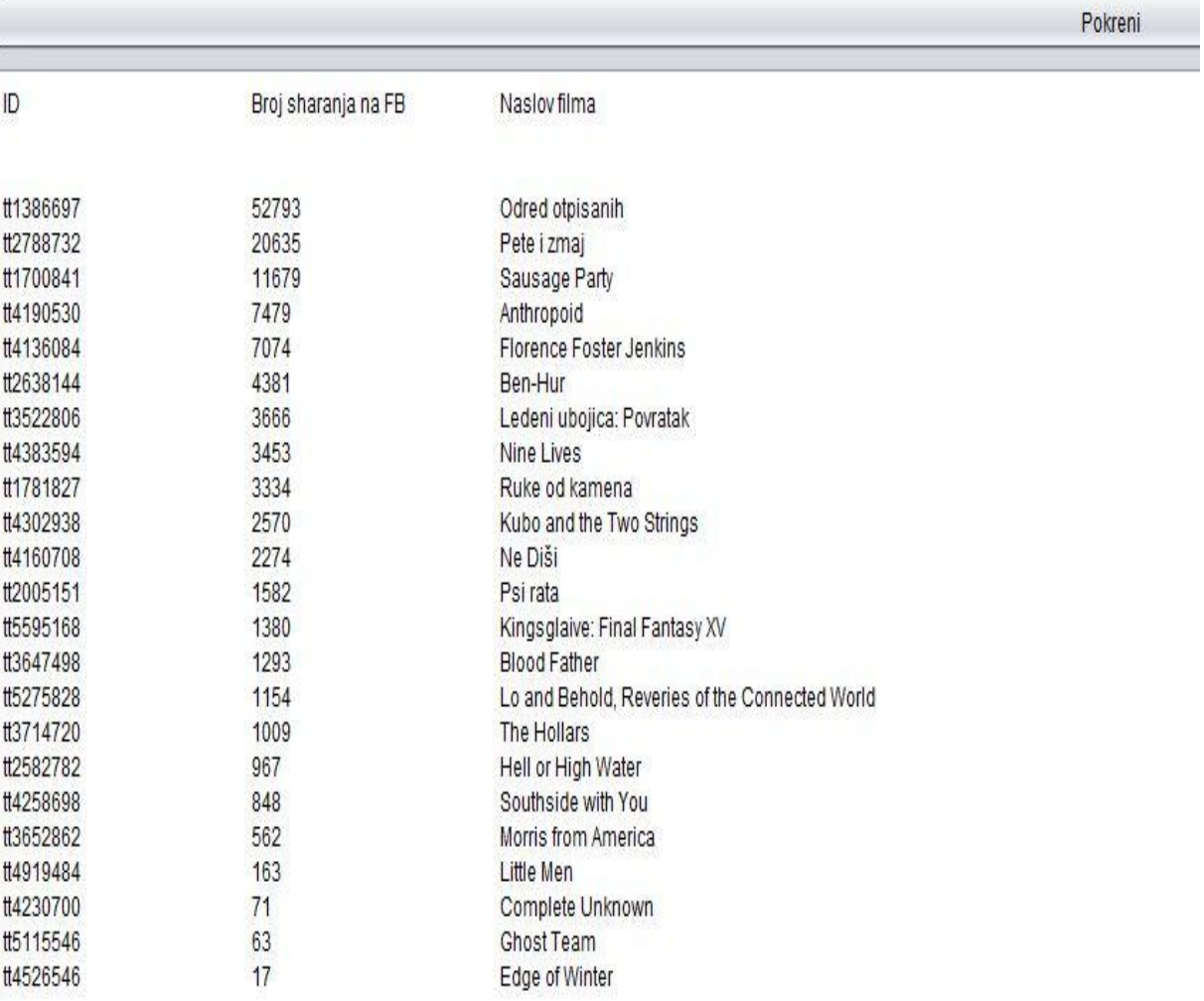

Gotovo!

Slika 38. Filmovi, (Izvor:Autor)

Aplikacija za Facebook u prethodnoj slici 38 je pokrenuta 05.08.2016. U slici se može primijetiti da svaki film ima svoj ID i broj koji prikazuje koliko je puta podijeljen na Facebooku do analize.

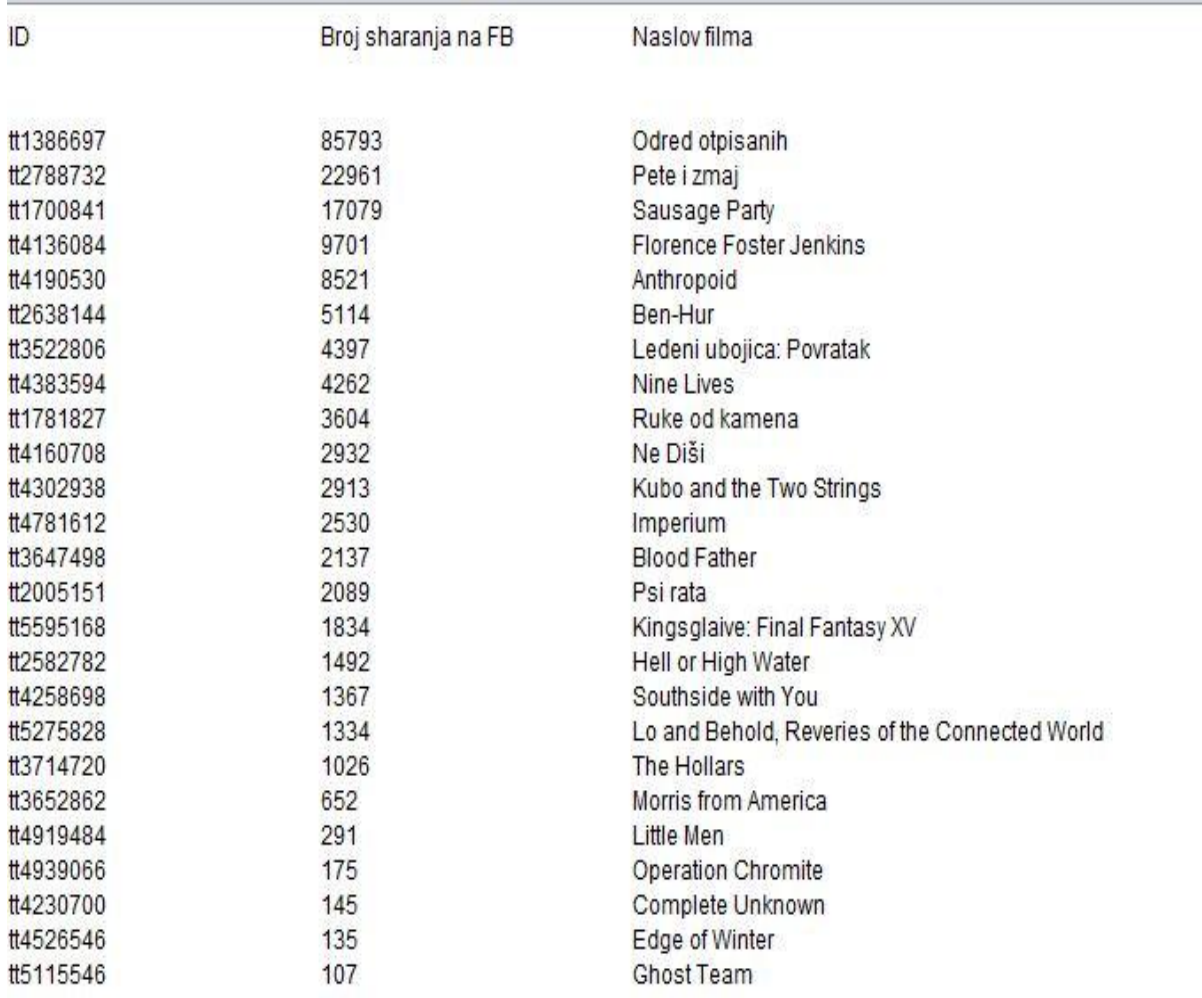

Gotovo!

Slika br. 39. Filmovi2, (Izvor:Autor)

U slici 39 možemo vidjeti da je došlo do male promjene u odnosu na sliku 32. I dalje je Odred otpisanih na prvom mjestu ali ovaj put je taj film podijeljen 85793 puta u odnosu na 52793 iz prethodne slike. Kao što se može vidjeti iz navedenih slika neki filmovi su promijenili redoslijed.

# **6. ZAKLJUČAK**

Svrha ovog diplomskog rada je bila prikazati društvene mreže, od čega se sastoje i na koji način se analiziraju kako bi se skupili podatci za marketing. Također su se opisali neki od pojmova u marketingu. Pomoću dobivenih podataka rade se individualizirani oglasi za kupce koji privlače njihovu veću pozornost. Danas su društvene mreže jako popularne i privlače sve veći i veći broj korisnika, pa je upravo oglašavanje na istima učinkovito. Facebook je najpopularnija društvena mreža sa preko 1.5 milijardi korisnika. Analiziranje društvenih mreža pomaže poduzećima da dođu do podataka korisnika koji bi mogli biti zainteresirani za njihove proizvode. Ova analiza je napravljena uz poznavanje programskog jezika jave u Netbeans razvojnom okruženju. Napravila se analiza na Facebook-u da bi se ustanovilo koji filmovi su trenutno najpopularniji. Izvučeni podatci prikazuju koliko se puta novi filmovi dijele na Facebooku. Ova analiza na primjer može poslužiti u marketingu da za određeni film koji nije toliko popularan naprave više oglasa na društvenim mrežama i slično. Razvijanjem Interneta i društvenih mreža omogućena je i prodaja preko istih. Društvena kupovina preko Interneta nam omogućava da naručimo proizvode koje inače ne možemo pronaći u obližnjim trgovinama na policama.

# **7. LITERATURA**

- 1. Turban E., Strauss J. i Linda L.(2016) Social commerce Marketing, Technology and Management
- 2. Golbeck J.(2013) Analyzing the social web
- 3. Russell M. A. (2013) Mining the social web(2nd edition)
- 4. Panian Ž., Elektroničko poslovanje druge generacije, Ekonomski fakultet Zagreb Zagreb, (2013)

Internet stranice:

- 5. Analiza društvenih mreža u deduktivnim jezicima [http://bib.irb.hr/datoteka/637876.1](http://bib.irb.hr/datoteka/637876.1-iivanovic_zavrsni_rad_analiza_drutvenih_mrea_u_deduktivnim_jezicima.pdf) [iivanovic\\_zavrsni\\_rad\\_analiza\\_drutvenih\\_mrea\\_u\\_deduktivnim\\_jezicima.pdf](http://bib.irb.hr/datoteka/637876.1-iivanovic_zavrsni_rad_analiza_drutvenih_mrea_u_deduktivnim_jezicima.pdf) 17.04.2016
- 6. Analiza korporativnih društvenih mreža [https://www.fer.unizg.hr/\\_download/repository/Diplomski\\_rad\\_-\\_Martina\\_Marjanovic.pdf](https://www.fer.unizg.hr/_download/repository/Diplomski_rad_-_Martina_Marjanovic.pdf) 21.04.2016
- 7. Analiza društvenih mreža [https://www.fer.unizg.hr/\\_download/repository/Seminar\\_-](https://www.fer.unizg.hr/_download/repository/Seminar_-_Mirjam_Situm.pdf) [\\_Mirjam\\_Situm.pdf](https://www.fer.unizg.hr/_download/repository/Seminar_-_Mirjam_Situm.pdf) 25.07.2016
- 8. Facebook for developers <https://developers.facebook.com/> 19.08.2016
- 9. Wikipedia [https://hr.wikipedia.org/wiki/Dru%C5%A1tvena\\_mre%C5%BEa](https://hr.wikipedia.org/wiki/Dru%C5%A1tvena_mre%C5%BEa) 18.04.2016

# **SAŽETAK/SUMMARY**

Društvene mreže su mreže u kojima su čvorovi grafa ljudi ili ponekad grupe ljudi, dok bridovi predstavljaju neku formu socijalne interakcije između tih ljudi, kao što je prijateljstvo.

Društvene mreže olakšavaju upoznavanje novih osoba ali ujedno i održavanje veza sa osobama koje žive na udaljenim lokacijama. Društvenim mrežama mogu se grupirati osobe sa zajedničkim interesima.

Social media marketing ( ili marketing na društvenim mrežama) ima za cilj kreirati sadržaj koji će korisnici dijeliti na svojim društvenim mrežama te tako proširiti doseg do potencijalnih kupaca.

With social network it is much easier to meet new person , but also to maintain relationship with friends from another country.

In a social network, a person is considered a node or vertex, and a relationship between people is a link or edge as a friendship on Facebook.

Marketers create content to attract the attention of potential buyers through social media tools and platforms. They also try to have the created content shared all over the Internet.